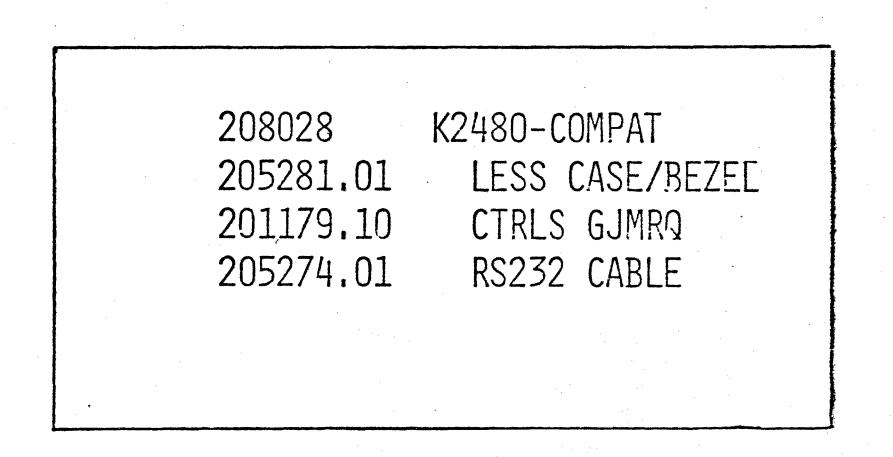

/ コココーエーエ

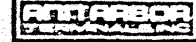

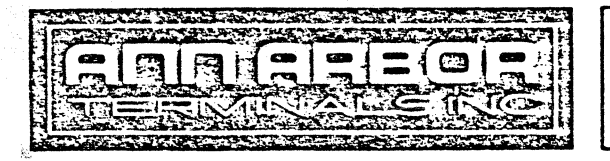

# MODEL K2480-COMPAT DISPLAY TERMINAL

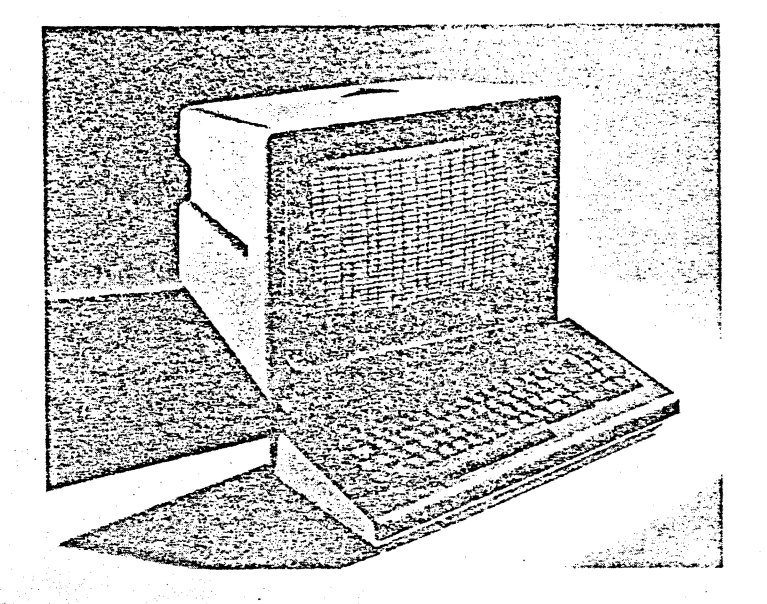

The K2480-COMPAT is a TTY-compatible CRT keyboard/display terminal that is software-compatible with the older Ann Arbor K2480 terminal (p/n 203150). It is available with a 2440 FORMAT option to emulate the older Ann Arbor K2440 terminal (p/n 203120).

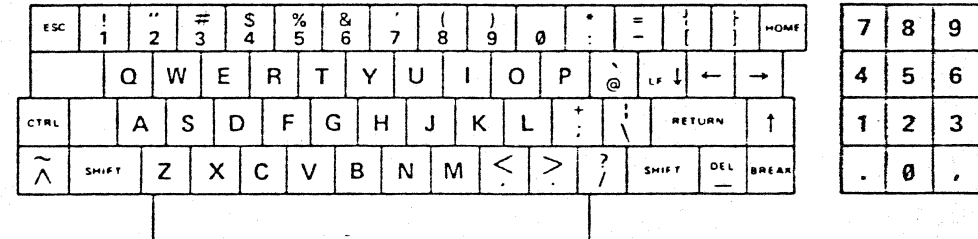

208028

## **KSR OPERATION**

The terminal operates in the same manner as a KSR teletype terminal. As the operator strikes each key, its character code is sent to the computer as a start/stop synchronized serial character at the specified baud rate.

If the terminal is set for full-duplex, the computer echoes back the character (or an error message) to the terminal's memory. whereupon it is displayed on the screen. This is the usual mode of operation. If the computer is not programmed for echoback, the terminal may be set for half-duplex, whereupon the character is fed back into the terminal's memory as it is transmitted.

In either case, the incoming data are stored and the cursor positioned under control of the memory address register. Characters enter at the cursor position. The cursor automatically advances after each character entry. Each entry overwrites the character previously displayed at that position; no other data on the screen are affected. Advance of the cursor past the end of a line automatically advances it to the beginning of the next line.

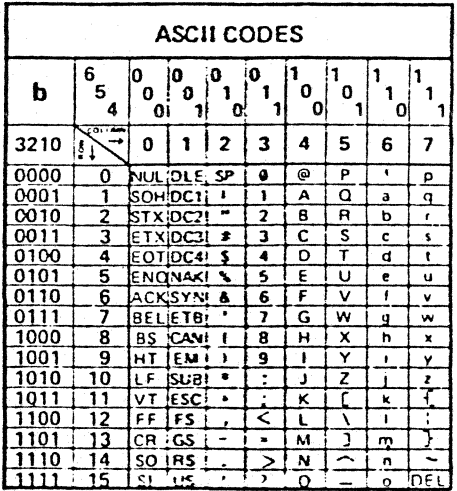

### COMMANDS

The terminal's commands may be executed from either the keyboard or the computer by entering the character (or char· acter sequence) shown in the table. The command-characters are not stored or displayed.

ERASE SCREEN. Moves the cursor to the first character posi· tion of the top line and clears the screen.

The following cursor commands operate on the terminal's memory address register to effect the specified cursor move· ment. They do not affect the data presently stored and dis· played.

CURSOR HOME. Moves the cursor to the first character posi· tion of the first line. The displayed data are unchanged.

CARRIAGE RETURN. Returns the cursor to the first character position of the line in which it is located.

CURSOR DOWN. Moves the cursor one fine below its present position. If in bottom line, the cursor moves to same position *in* the top line (Page display). or all lines move up one line (Roll display).

CURSOR UP. Moves the cursor one line above its present position. If in the top line, the cursor does not move.

CURSOR RIGHT. Moves the cursor one character position to the right. If in the last character position of the line, the cursor moves to the first character position of the next line.

CURSOR LEFT. Moves the cursor one character position to the left. If in the first character position of the line, the cursor >1oves to the last character position of that line.

SET CURSOR ADDRESS. The cursor may be moved to an absolute x-y position on the screen by entering the threecharacter string: Sl·CPC-CPL. The CPC-code moves the cursor horizontally to the specified character psoition within the line. The CPL-code moves the cursor vertically to the specified line. The permitted values of CPL and CPC are shown in the code tables.

The following accent commands selectively set a 2-bit tag (accent} register, the contents of which are appended to each character as it is written into memory, causing the character to be displayed with the accent specified.

START BLINK. Causes all display-characters subsequently entered to be displayed blinking. Blink rate is approx. 1/sec (80% on, 20% off).

START DIM. Causes all display-characters subsequently entered to be displayed with reduced brightness.

START REVERSE-VIDEO. Causes all display-characters subsequently entered to be displayed as black characters on a white character field.

START NORMAL. Causes all display-characters subsequently entered to be displayed normally, ie, non-blinking, bright, and white on black.

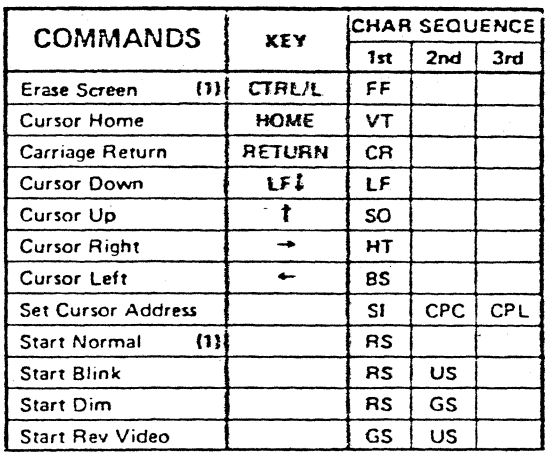

 $(1)$  State of terminal at power-00.

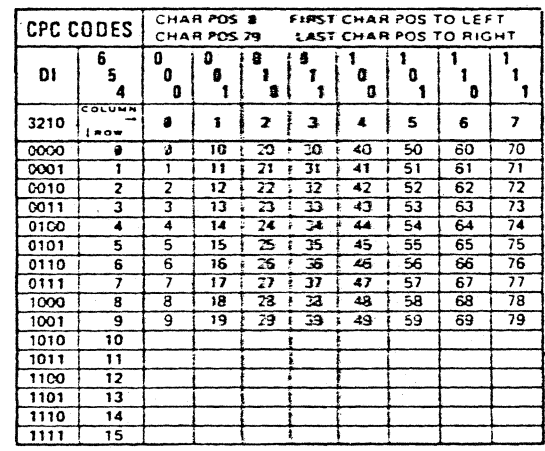

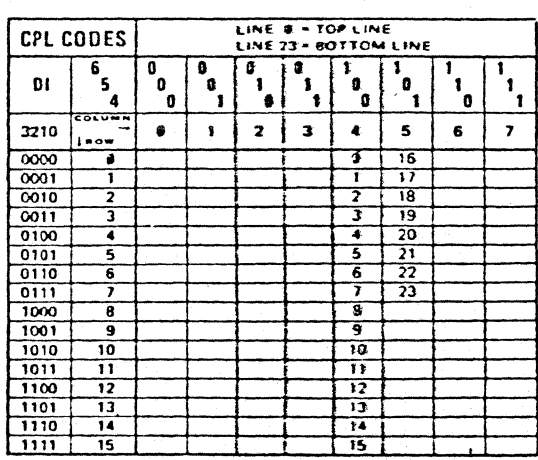

## CONTROLS

The terminal provides for operator control, directly from the keyboard, of the terminal's control settings: 1/0, keyboard, ·1nd display mode, and baud rate. The control settings come on  $\hat{\mathbb{S}}_k^*$  a preset condition (see table) each time the terminal is  $\mathbb{S}$ rned on. The operator can change the settings by entering Setup mode (ie, typing Nine on the numeric pad with the CTRL·key depressed), typing the character (or characters) shown in the table for the control setting changes desired, and then typing the @-key to return to KSR mode. The terminal operates with the changed settings until again changed, or until the next power off/on cycle returns them to their preset condi· tion. The power-up condition is preset by diode jumpers on the logic board, and can be changed in the field by a qualified technician.

During Setup mode, the terminal operates in Local 1/0. Nei· ther the CTRL/9 or the characters entered are sent to the computer. The characters display at the cursor position, for operator verification, but the cursor does not move. In event of error, the last character entered (within a group) prevails. On return to KSR mode, the character that was previously displayed at that position (prior to entering Setup mode) is returned to the screen.

PAGE MODE. Advance of the cursor past the end of the bottom line advances the cursor to the beginning of the top line. Used for display/update of tabular data.

ROLL MODE. Advance of the cursor past the end of the bottom line moves all lines up one line. The bottom line clears and the cursor remains in the bottom line. The top line is lost. Used for display of textual data, listing, and other continuous **Regintout.** 

TTY MODE. Operator entry is constrained to the 97-character TTY33 ASCII set. The keyboard is inhibited from generating the 31 lower-case characters.

FULL-ASCII MODE. Permits operator entry of the full 128 character ASCII set. Only the 64-character set is displayed; the lower-case characters are mapped into upper-case when re· ceived by the terminal.

FULL DUPLEX. Keyboard entries go to the outgoing data line only. Display memory is written from the incoming data line only.

HALF DUPLEX. Keyboard entries go to both the display memory and the outgoing data line. Display memory is written from both the keyboard and the incoming data line.

LOCAL. Keyboard entries go to the display memory only. The outgoing data line is held at Mark. The incoming data line is ignored.

TEST MODE. Permits the ASCII control codes to be dis· played, and not acted upon, to facilitate system debugging. Characters from columns 2-3-4-5 of the ASCII Code table are displayed normally, ie, non-blinking white-on-black. Charac· ters from columns 0:1 (the control codes) are mapped into columns 4-5 and displayed blinking. Codes from columns 6-7 are displayed normally (if the unit displays lower-case characters) or are mapped into columns 4-5 and displayed as reverse  $,$  $i$ deo.

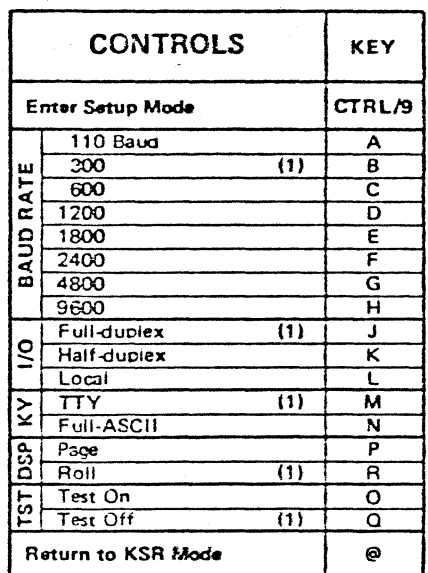

(1) State of terminal at power-on (unless otherwise specified at time of order).

Besides the keyboard, all other manual controls are located at the front of the terminal in a recessed area below the screen.

ON/OFF SWITCH. This two-position switch controls AC power to the unit. Setting the switch to ON resets the terminal to the power-on state shown in the Command and Control tables. The contract of the contract of the contract of the contract of the contract of the contract of the contract of the contract of the contract of the contract of the contract of the contract of the contract of the co

BRIGHTNESS CONTROL. This control is used to set the brightness of the CRT display. Adjust brightness so the display raster is below the level of visibility.

CONTRAST CONTROL. Controls character brightness relative to the background. Adjust after brightness adjustment.

#### DISPLAY

Display Format. SO characters x 24 lines Screen. 15" diagonal, P4 phosphor Viewing Area. 10" x 8" r£haracter Set. 64-character ASCII  $\ddot\otimes$ haracter Shape. 7 x 7 dot matrix in 10 x 10 dot field Character Size. .09" x .22" nominal Character Accents. Blink, dim, reverse-video Cursor. Blinking field

## KEYBOARD

The character codes generated by each key, under each condition of SHIFT- and CTRL-key depression, are shown in Table A. Blank means that no code is sent to the computer. Holding any key depressed for greater than 1/2-second causes its character code(s) to repeat at approx. 15 char/sec. The BREAK-key performs its normal teletypewriter function (ie, holds the out·· going data line at Space level).

#### CASE

WEIGHT. 35 lbs. POWER. 105-125VAC, 60 Hz, 50W TEMPERATURE. 10° - 40°C (operating) -40° · 65°C (storage) HUMIDITY. 0-95% non-condensing

### PROGRAMMING

All commands except ERASE SCREEN execute within one ~;haracter time at 9600 baud. ERASE SCREEN requires three *¥*  ·pad characters following at 9600 baud and one at 4800 baud.

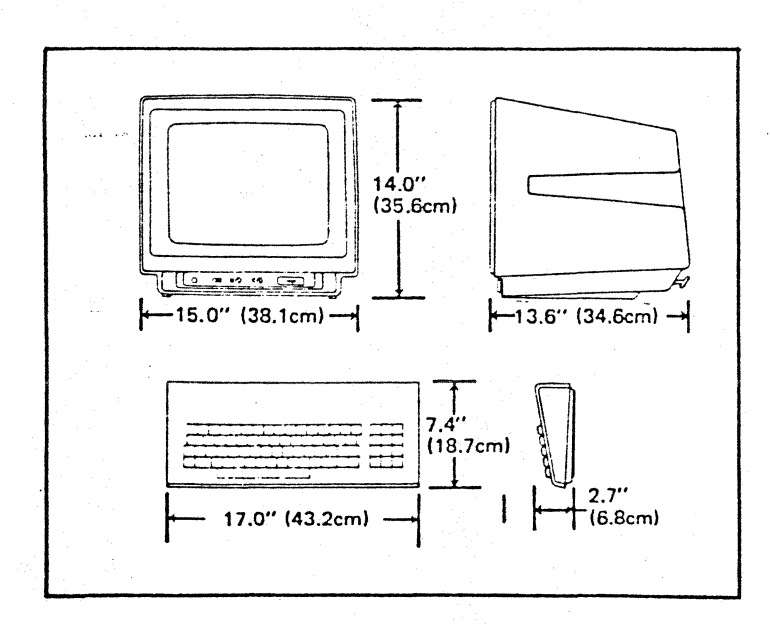

## INSTALLATION

All connections to the terminal are made behind an access door at the rear of the terminal case. No connectors protrude from the back to be knocked lose, damaged, or occupy extraspace. The door safely clamps the cables as they issue from the case, permitting any excess lengths *to* be stored within the case for a neater installation. The terminal is supplied with the following cables.

RS232 CABLE (optional). 6-foot cable with standard EIA connector (male) for direct plug-in to a coupler, modem, or local processor.

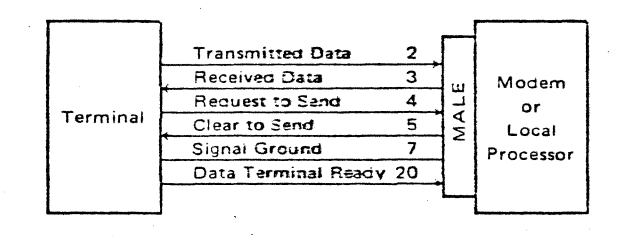

KEYBOARD CABLE. 4-foot cab?e with plug-in to terminal.

LINE CORD. 5-foot cord with standard 3-wire 115VAC plug.

20MA CABLE (optional). Converts terminal to current-loop interface; barrier-strip connection; internal or external loop power.

## K2480 COMPATIBILITY

The K2480-COMPAT is identical to the older Ann Arbor K2480 terminal (p/n 203150) except as follows:

CHARACTER ACCENT. Character accent (previously optional) has been added as a standard.

CURSOR. The cursor has been changed to a blinking reversevideo field (instead of underline).

CONTROLS. All controls can be set directly from the keyboard (replacing the S1, 2. and 3 switches of the older product).

KEYBOARD CONNECTOR. The keyboard has been changed to a passive unencoded switch-matrix type. (An Encoded Keyboard option is available for users who use their own encoded keyboard with the unit.)

PACKAGING. This unit is available in all the Ann Arbor cases (including the new E-case). However, the PC cards are not interchangeable between the newer and older units.

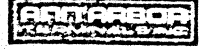

6175 JACKSON ROAD **e** ANN ARBOR, MICHIGAN 48103 TEL: 313-663-8000 · TWX: 810-223-6033

Copyright 1979: Ann Arbor Terminals, Inc.

Printed in U.S.A.

TABLE A. KEYBOARD LAYOUT/CODES

 $\sharp$  $\pmb{\mathfrak{s}}$  $\pmb{\delta}$  $\overline{\phantom{a}}$  $\{$  $\pmb{\times}$  $\langle$  $\,$   $\,$  $\star$ ł  $\equiv$  $\overline{\mathbf{7}}$  $\mathbf 8$ HOME  $\epsilon$  $\overline{7}$  $\ddot{\mathbf{9}}$ ø  $\ddot{\cdot}$  $\overline{\phantom{0}}$  $\overline{a}$  $\mathbf{I}$  $\overline{\mathbf{3}}$  $\ddot{ }$  $\overline{\mathbf{5}}$  $\pmb{8}$  $\boldsymbol{\mathsf{v}}$ LF  $\frac{1}{2}$  $\mathsf E$  $\mathsf R$  $\mathsf{T}$  $\mathbf I$  $\mathsf{P}$ 5 W Y U  $\circ$  $\overline{4}$ .  $\mathbf{e}$  $\ddot{\textbf{r}}$  $\frac{1}{4}$  $\mathsf S$  $\mathsf F$  ${\mathsf G}$  $\mathsf D$  $\mathsf{H}$  $\mathbf{J}$  $\overline{c}$  $\mathsf K$  $\mathsf L$ RETURN  $\mathbf{I}$  $\mathbf{1}$  $\ddot{\cdot}$  $\ddot{\phantom{0}}$  $\ddot{\cdot}$  $\acute{\text{ }}$  $\frac{1}{2}$ DEL  $\mathsf{Z}$  $\mathsf C$  $\bar{\mathsf{V}}$  $\mathsf B$  $\mathsf{x}$  ${\sf N}$  ${\sf M}$ SHIFT **BREAK**  $\hat{\mathcal{L}}$ Ø  $\overline{\phantom{a}}$  $\overline{\phantom{a}}$ 

 $\mathsf{e}_1$ 

 $6\overline{6}$ 

 $\overline{3}$ 

 $\overline{\mathbf{z}}$ 

## **MAIN KEYPAD**

 $\mathbf{a}$ 

 $\overline{\mathbf{c}}$ 

 $\mathsf Q$ 

 $\mathsf{A}$ 

 $\mathbf{I}$ 

 $\mathbf{1}$ 

SHIFT

ESC

CTRL

 $\sim$ 

 $\boldsymbol{\wedge}$ 

).

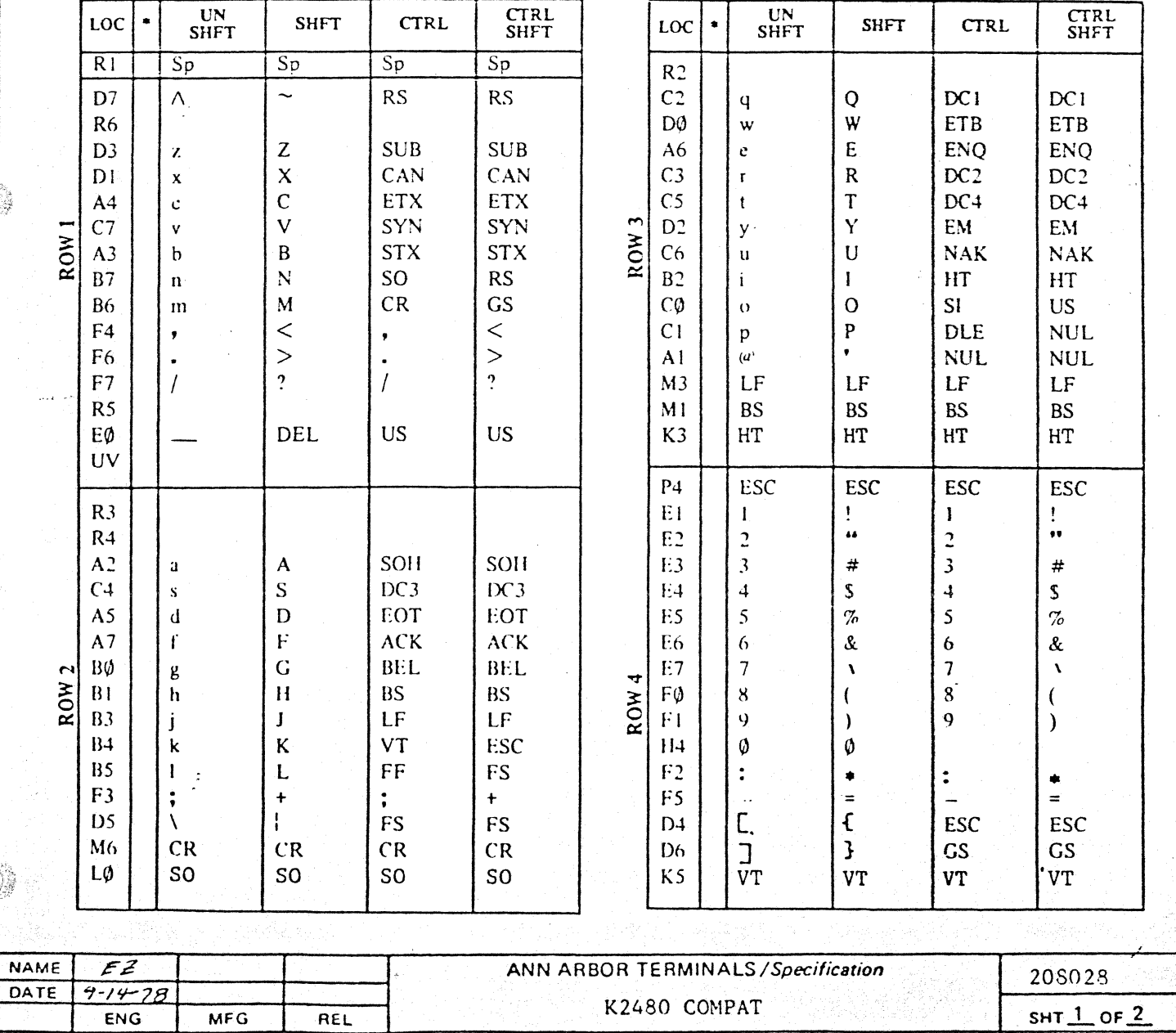

Specifications subject to change without notice.

# NUMERIC PAD

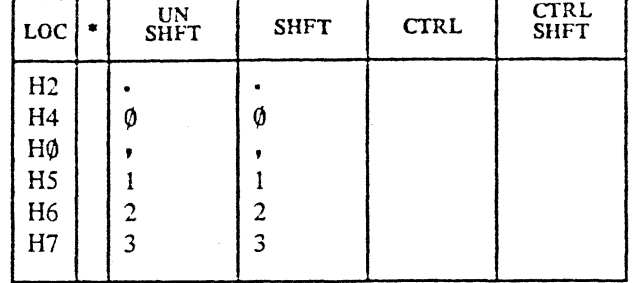

## FUNCTIONS KEYS

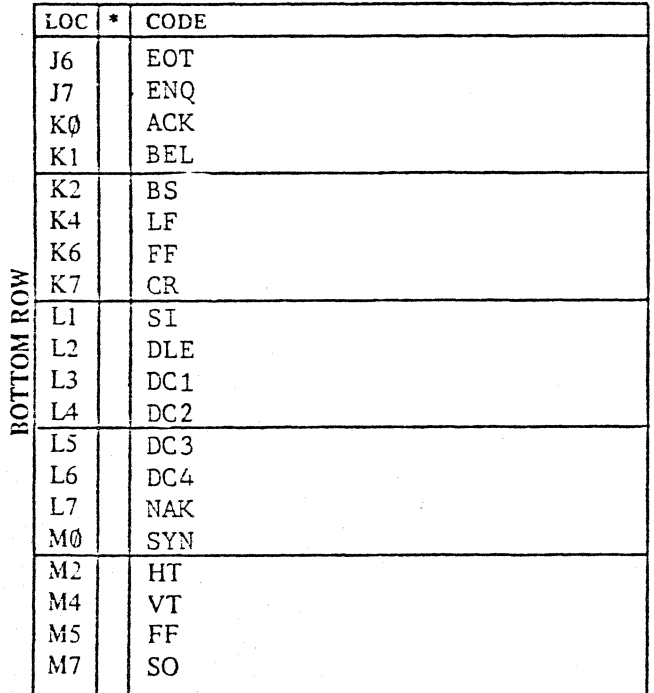

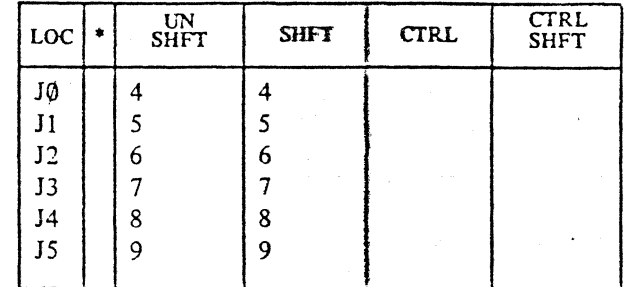

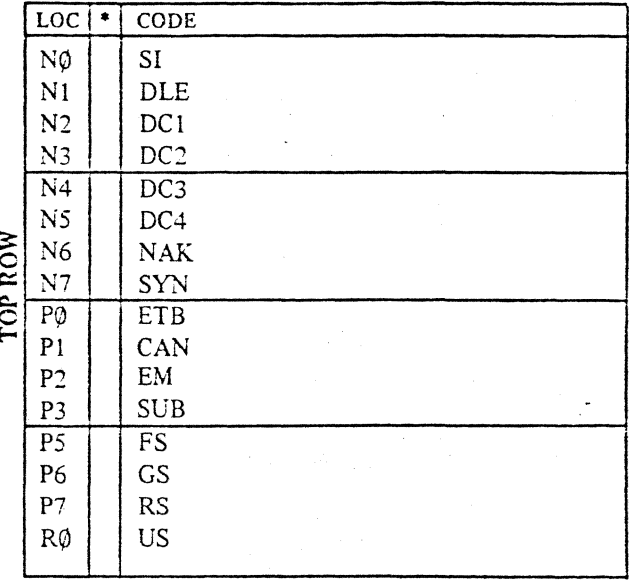

## NOTES:

(1) In keyboard TTY mode, the characters in columns 6-7 of the ASCII table are not generated (except DEL). The corresponding characters in columns 4-5 are generated instead.

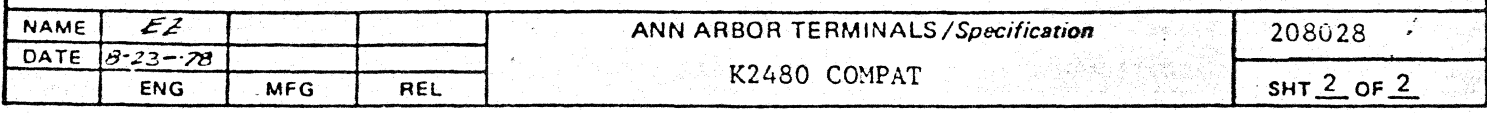

Specifications subject to change without notice.

MODEL K2480-COMPAT OPTIONS. The following options are available on the terminal. Unmarked octions involve only wire or diode jumper changes and can be easily changed or added in the field by a qualified technician. Options marked with an asterisk (\*) require a different PROM(s). They can also be changed or added in the field, but at greater cost than if specified at time of order.

\*2440 FORMAT. This option configures the terminal to display 40 (instead of 80) characters per line. The display format becomes 40 characters by 24 lines. The CPC-code table (for the Set Cursor Address command) is changed as shown below. With this option, the terminal is software-compatible with the Ann Arbor K2440 Terminal (p/n 203120). Specify .02 2440 FORMAT.

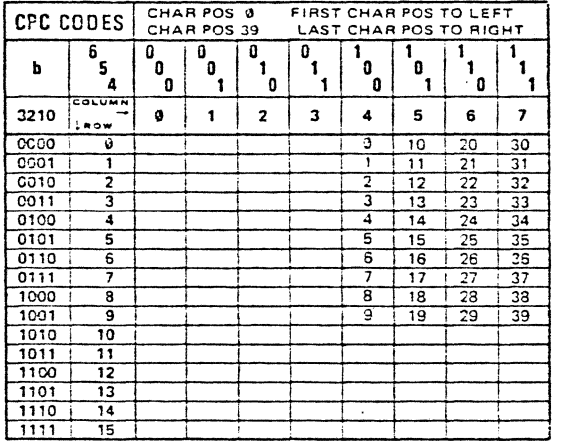

\*LOWER-CASE CHARACTERS DISPLAY. This option configures the terminal to display the full S6-character ASCII set, less DEL (Rubout). Accent capability is reduced to blink only, to provide for the increased character set; the Start Dim and Start Reverse-Video commands are ignored. The power-up condition of the keyboard control is strapped for Full-ASCII (instead of TTY). Specify .01 CHARS 953502.

CONTROL SETTINGS (POWER-ON). The terminal is strapped for the following control settings at power-on: 300 baud, full-duplex 1/0, TTY keyboard, and roll display (ie, CTRLS BJMR; see CONTROLS table.) This option enables specification, on order, of different power-on settings. Specify .10 CTRLS, followed by the 4-letter sequence desired (from the CGNTROLS table).

TRANSMITTED PARITY. The terminal is strapped to transmit Even parity. This option enables specification, on order, of Odd, Mark (logic 1), or Space (logic 0) parity instead, Specify .11 PARITY XMT, followed by O, M, or S for the parity desired. Note: This option provides for the parity transmitted only; it does not provide for display of parity errors received.

- \*CR/LF OPTIONS. The terminal is configured to require both a carriage-return (CR) code and a line-feed (LF) code to start a new line before end-of-line, and to provide automatic wrap-around to new line at end-of-line. The AUTO LF ON CR option provides automatic line-feed on receipt of the CR-code alone. The CR-code moves the cursor to the first character position of the next lower line. The HOLD AT EOL option inhibits the automatic wrap-around at end-of-line. Entries attempted past end-of-line overwrite the last character in the line. The cursor may be advanced only by carriage-return/line-feed: Specify .21 CR/LF, followed by A (= Auto LF on CR) and/or H (= Hold at EOL).
- \*DELETE FUNCTIONS. For some applications, it is desirable to delete certain functions of the terminal. In a controlled data entry application, for example, it may be desirable to delete Setup mode (to prevent the operator from changing the terminal's control settings). In an RO application, it may be desirable to delete display of the cursor (since it's not needed by the computer and may be distracting to an observer). Specify .22 DEL, followed by S (= delete Setup mode), C (= delete cursor display), and/or K (= delete keyboard repeat).

EXPORT MODEL. This option configures the terminal to operate to export power and TV standards. Power input is 210 to 250 VAC, 50 Hz. The composite video output is 625-line compatible; display refresh rate is 50 Hz. Specify .98 EXPORT MODEL,

CASE OPTIONS. The terminal is available in any of the standard Ann Arbor cases. See Case specifications. Specify .94 D-CASE, .95 C-CASE, .96 R-CASE.

OTHER. Other character sets/fonts, keyboard legends/codes, command sets, etc., are available on special order. Consult factory.

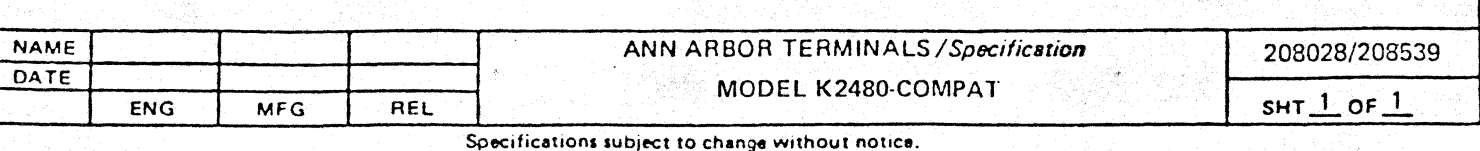

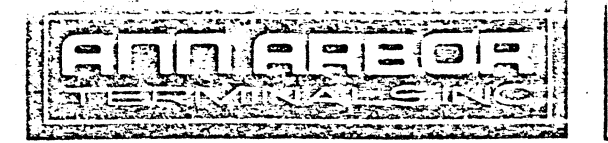

### 208028

# **!<2480-COM PAT CHEC: (OUT & INSTALLATION**

## **1.** UNPACKING

Ann Arbor terminals are carefully packed to ensure safety during shipment. In unpacking, inspect carefully for any damage that may have occurred during shipment. If any damage is found, or even if the cartons appear to have been roughly handled or dropped. be sure to note it on the bill of lading for possible future claims with the carrier.

## **2.** INITIAL TURN-ON

If there is any evidence of external damage, remove the cover of the unit and inspect for loose connections, hardware, etc., internally before applying power. The following steps are recommended for initial operation:

a. Check that the power switch is in the OFF position (to the left). The power switch, and the brightness and contrast controls, are located at the front of the unit in a recessed area below the tube.

b. If the unit has a keyboard, plug it in as follows: Locate the access door at the rear right of the unit. Remove the slot-head screw at the bottom of the door, and slide the door down and out. This will expose a portion of the logic board, on which the 1/0 connectors are located (see diagram). The keyboard plugs into P11. The connector is keyed and inserts easily; don't force it.

 $\therefore$  Plug the line cord into a standard three-pin 115VAC wall socket; if ·not possible, use a two-pin socket with proper ground wire attached and connected to ground.

d. Slide the power switch to ON (to the right).

e. After allowing about one minute warm-up, turn the brightness control clockwise until the raster appears; then back it off until the raster just disappears. A blinking cursor should be visible in the upper-left corner of the screen. If not, turn the contrast control clockwise until it is. Characters may now be entered from the keyboard to the screen.

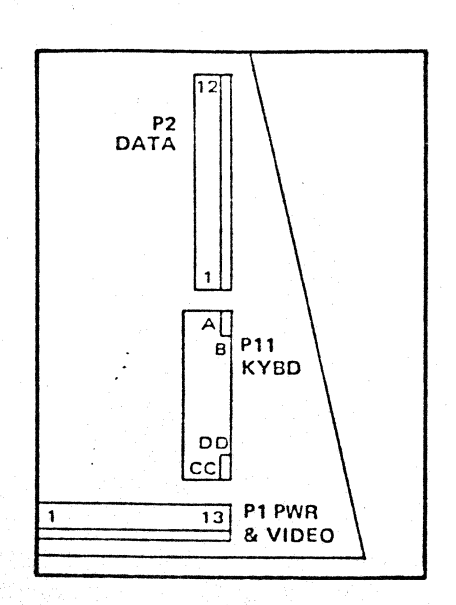

### 3. INITIAL CHECK-OUT

The terminal is delivered with a DATA mating connector (P2) wired to connect the serial data output of the terminal back into its input. This simulates Local operation of the terminal, with the advantage that the check-out includes the 1/0 interface. When a key is typed on the keyboard, its code is transmitted serially out of the terminal, looped back as a serial data input. ocerated on, and displayed on the screen.

Set controls: Type c9 B J P  $\oplus$  (c9 = 9 on the numeric pad with the CTRL-key depressed). Each character should appear at the cursor position as it is typed. The cursor shouldn't move. Typing @ returns the character that was at the cursor position (namely Space) to the screen. The terminal is now set for 300 baud Send, full-duplex I/O, and Page display.

Type Ann Arbor. You may wish to readjust the contrast control to make the characters brighter (clockwise) or dimmer (counterclockwise).

Type LF1. The cursor should move vertically down one line.

Type RETURN. The cursor should return to beginning of line.

Type  $c/s$  M; then Ann Arbor  $(c/sM = M \text{ with the CTRL- and SHIFT-})$ keys depressed). The characters should display dim. You may wish to again adjust the contrast and/or brightness controls to vary the intensity difference between the normal and the dim characters.

Type LFi RETURN.

Type c/s 0; then Ann Arbor. The characters should display reversed (i.e., as black characters on a white background).

Type LFI RETURN.

Type c/sN c/sO; then Ann Arbor. The characters should display blinking.

Depress-. The cursor should move to the right (and wrap-around to the next lower line at end-of-linel.

Depress-. The cursor should move to the left (and wrap-around in the same line at beginning of line).

Depress 1. The cursor should move down (and wrap-around to the top of the screen at bottom of screenl.

Depress t. The cursor should move up (and stop at the top of the screen).

Type cO @ L. The cursor should go to the center (12th line, 40th character position) of the screen. (To verify type  $t$  12 times and  $-40$ times to get to Home.) (2440 FORMAT: Type cO '.L.)

Change to Roll display: Type  $c9 R @.$ 

Type @ LF repeatedly. When the cursor reaches the bottom line, the data will roll up the screen and continue to roll up 'as data is entered.

Type cL. The screen should clear and the cursor return to home.

You have now exercised most of your commands and controls. Those remaining are best exercised as **needed** during installation.

#### 4. INSTALLATION

All connections to the terminal are made behind the access door at the rear of the terminal case. No connectors protrude from the back to be knocked loose, damaged, or occupy extra space. The door safely clamps the cables as they issue from the case, permitting any excess lengths to be stored within the case for a neater installation.

a. Check that the power switch is OFF (to the left).

b. If the access door has not already been removed, remove it now.

c. Remove the DATA mating connector (P2). If not required for the installation, suggest saving for test, for example, taped to the inside wall of the case.

The DATA connector is a Molex P/N 09-65-1121. Its pin-out is shown in the diagram.

**P2** 

 $+5V$ 

SDI.

 $+12V$ 

SDO.

 $12$ 

 $11$ 

10

 $\ddot{\mathbf{q}}$ 

8

 $\overline{z}$ 

6

 $\overline{a}$ 

 $\overline{\mathbf{4}}$ 

 $\overline{3}$ 

 $\overline{a}$ 

 $\mathbf{1}$ 

Ó

 $\Omega$ 

 $\circ$ 

 $\circ$ 

 $\circ$ 

 $\circ$ 

 $\circ$ 

 $\Omega$ 

 $\circ$ 

 $\Omega$ 

 $\circ$ 

Ò

SDO (pin 1) is the serial data output (terminal to computer). The terminal normally holds the output at MARK and transmits an 11-unit burst, consisting of a Start bit (to SPACE), 7-bits of ASCIIcoded data, even parity and 2 Stop bits (at MARK), following each key entry. The signal levels are RS232 compatible: MARK  $(1) = -9 \pm 2V$ . SPACE  $(0) = 9$ ± 2V, into a 3K ohm load.

SDI (pin 6) is the serial data input (computer to terminal). The input must be ASCII-coded, asynchronous, 10-units or greater. Parity is ignored by the terminal. The signal levels must be RS232compatible: MARK (1) = -3V to  $-25V$ . SPACE (0) = +3V to  $+25V.$ 

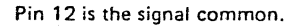

d. If the RS232 cable (see diagram) is to be used, plug it into P2. The standard cable (P/N 205274) is 6-feet long and terminates in a male connector (for plug-in to RS232-standard data-communications equipment). A cable terminated in a female connector (P/N 205274.01) is also available, as are other cable lengths (up to 50 feet).

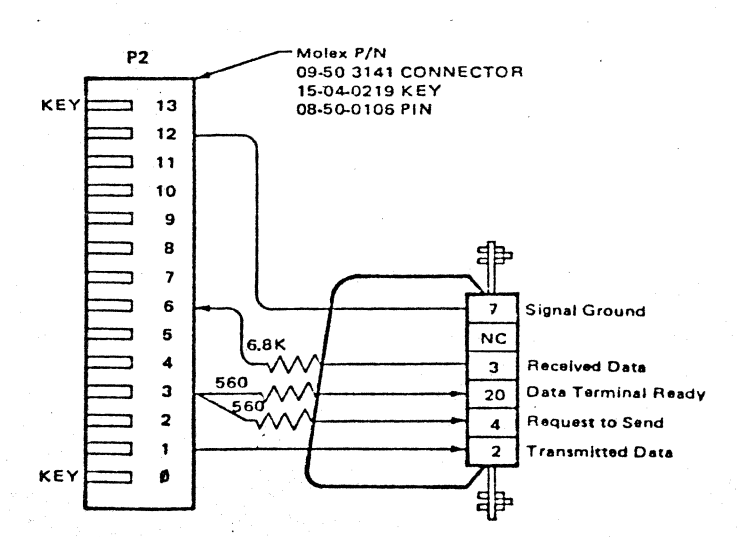

If the connection is to be made directly to P2, use the mating connector parts supplied and follow the construction of the RS232 cable diagram. To remove the jumper connecting pins 1 and 6, press lightly against the side of the pins through the slot in the connector housing and pull them free. Attach the supplied pins to the incoming wires with a suitable crimp tool (or by soldering and plier-crimping), and insert the pins into the mating connector housing until they latch.

e. Slide the power switch to ON, allow for warm-up, and operate with the host equipment.

If there's a problem, try looping the data output back into the input at the host-end of the cable (as in Section 3) to be sure it's not a cable problem. If that works, verify that the terminal and host are operating at the same baud rate (the terminal's baud rate can be changed from the keyboard) and that the host can accept even parity (transmitted by the terminal). (If no data at all is being received, verify that the host is actually transmitting by scoping SDI at P2-6.)

f. Arrange the keyboard cable toward the left side of the access opening and the data cable and line cord toward the right side. Replace the access door, being careful to keep the cables between the positioning posts on the door. Tighten the screw at the bottom of the door, to securely clamp the cables in place.

#### **CONTROL SWITCH SETTINGS**

Switches S1 to S8 select the power-up conditions of the terminal. The tables below show the normal assignments of these switches. Consult the product specification for applicability and description of functions.

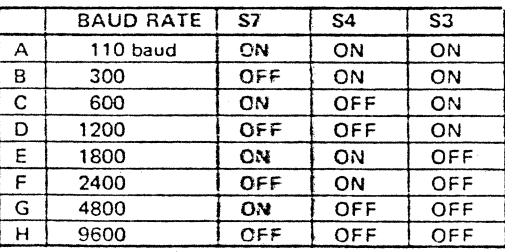

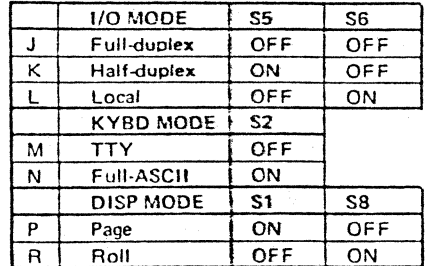

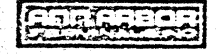

6175 JACKSON ROAD ÷. ANN ARBOR, MICHIGAN 48103 Copyright 1979: Ann Arbor Terminals, Inc.

TEL: 313-663-8000

TWX: 810-223-6033

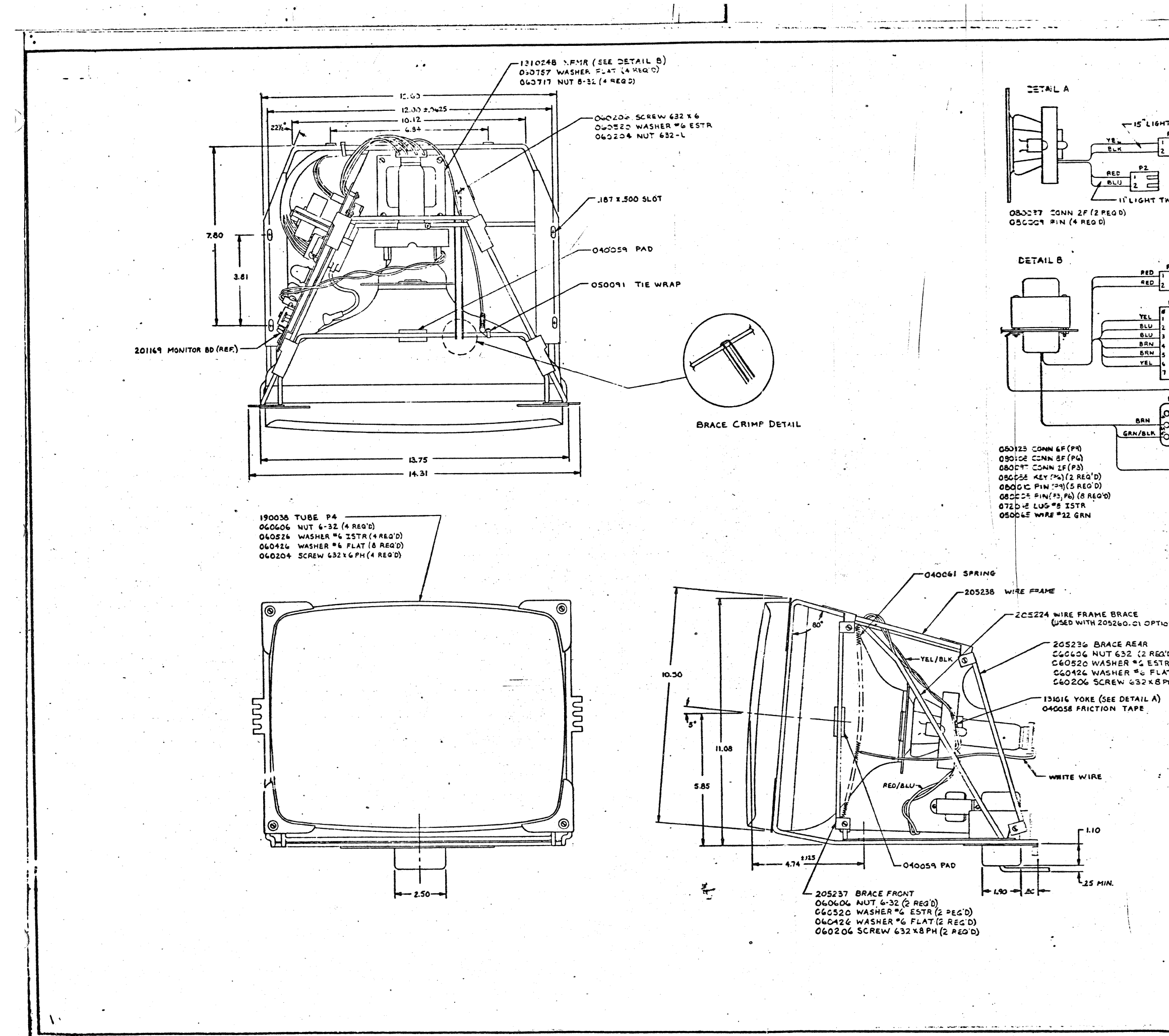

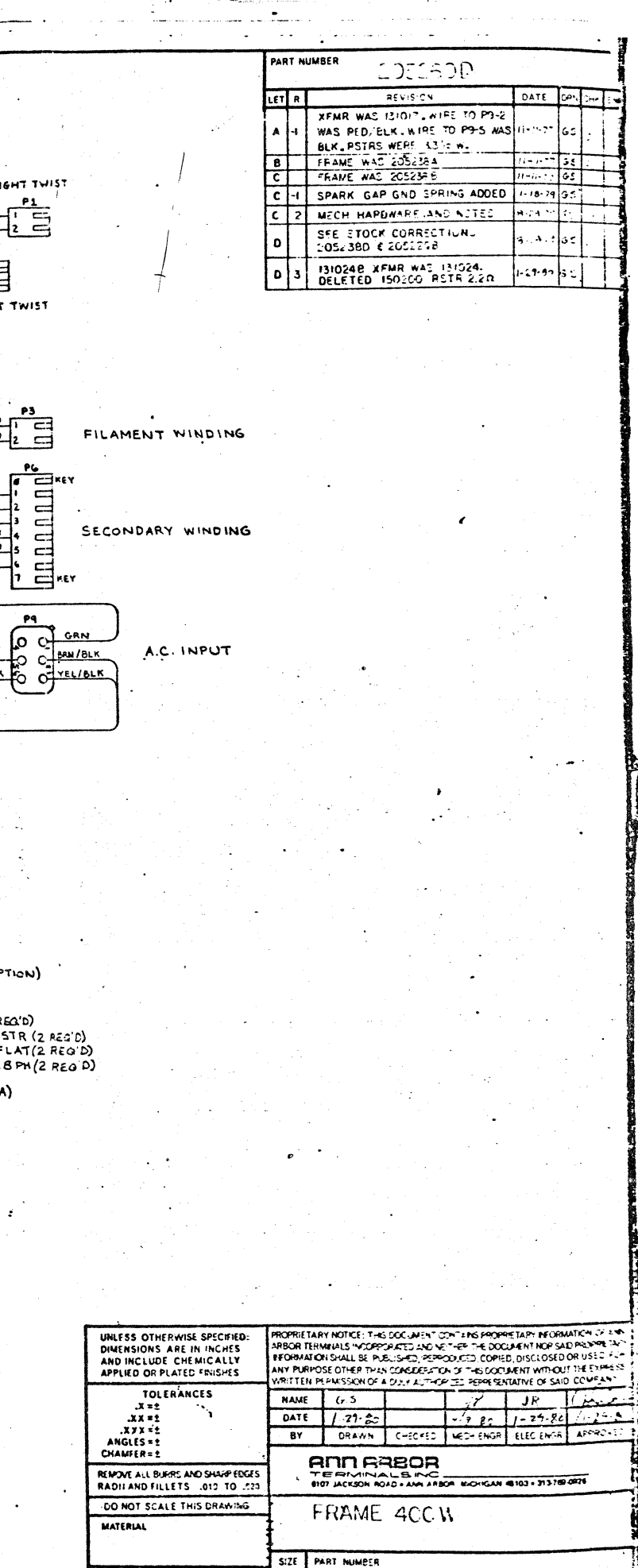

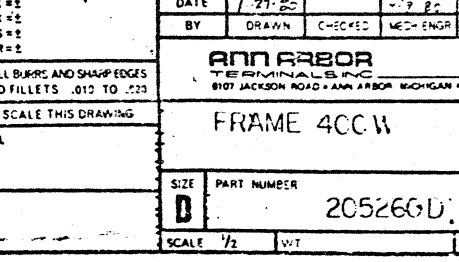

 $3x + 2y + 3y + 1 = 0$ 

FINISH

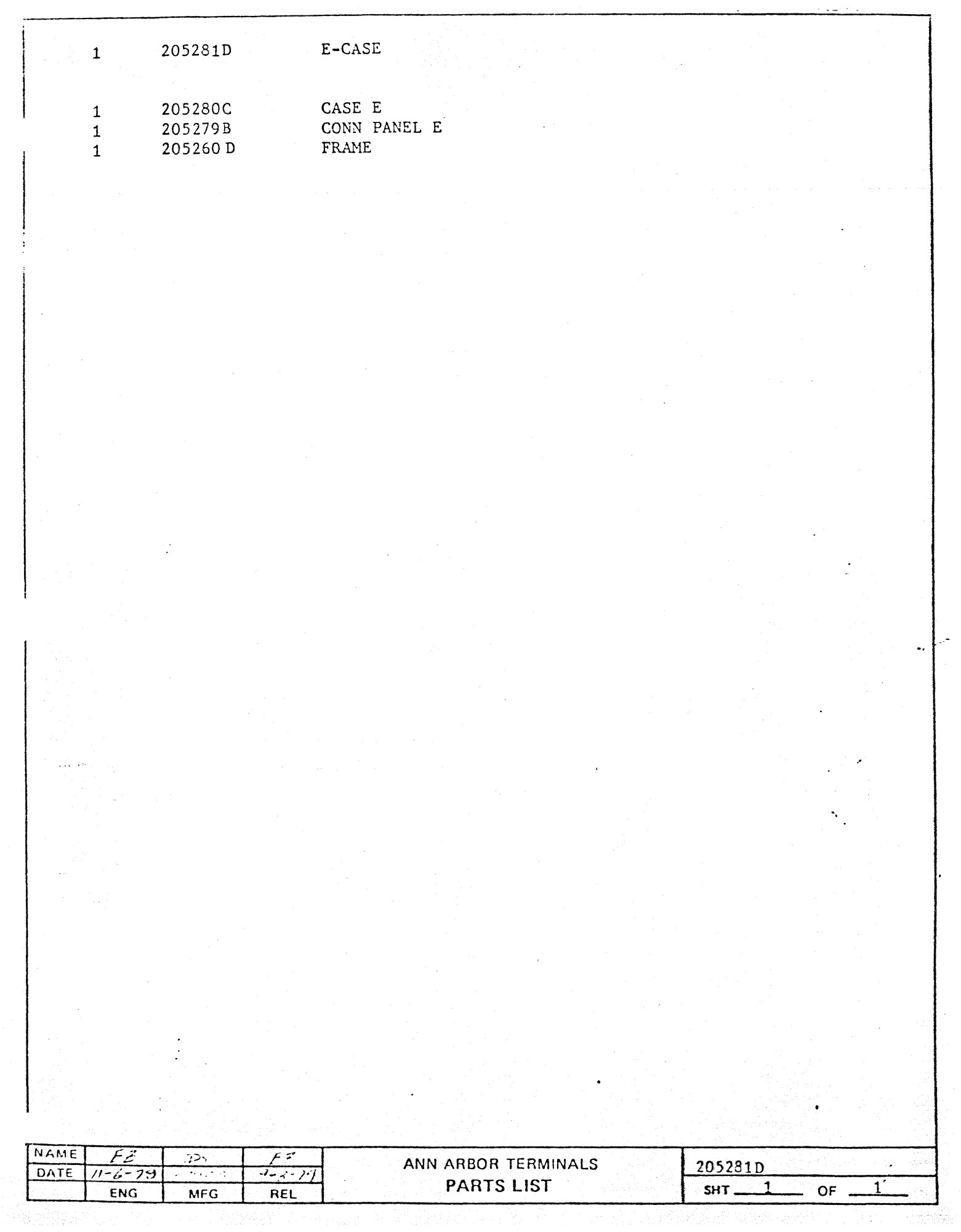

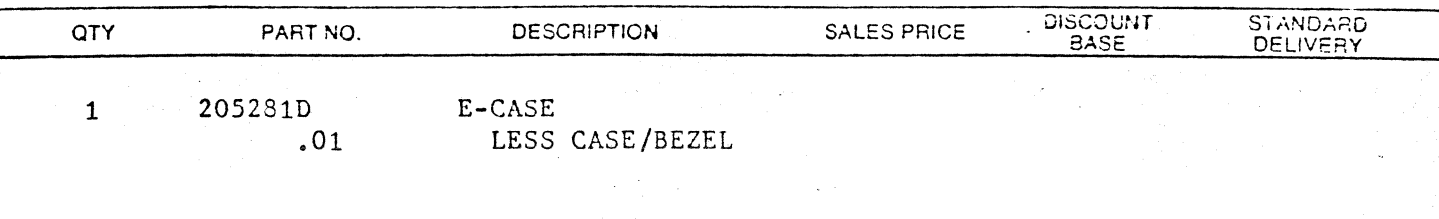

#### 205280C CASE E  $1D$

 $\mathbf{I}$ 

PURPOSE: To provide unit with frame and connector panel only, for OEM packaging.

MODIFICATIONS: Delete parts as indicated.

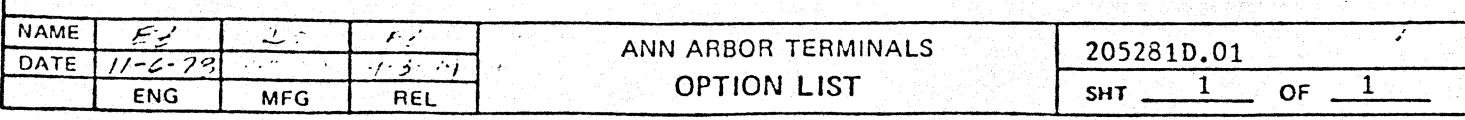

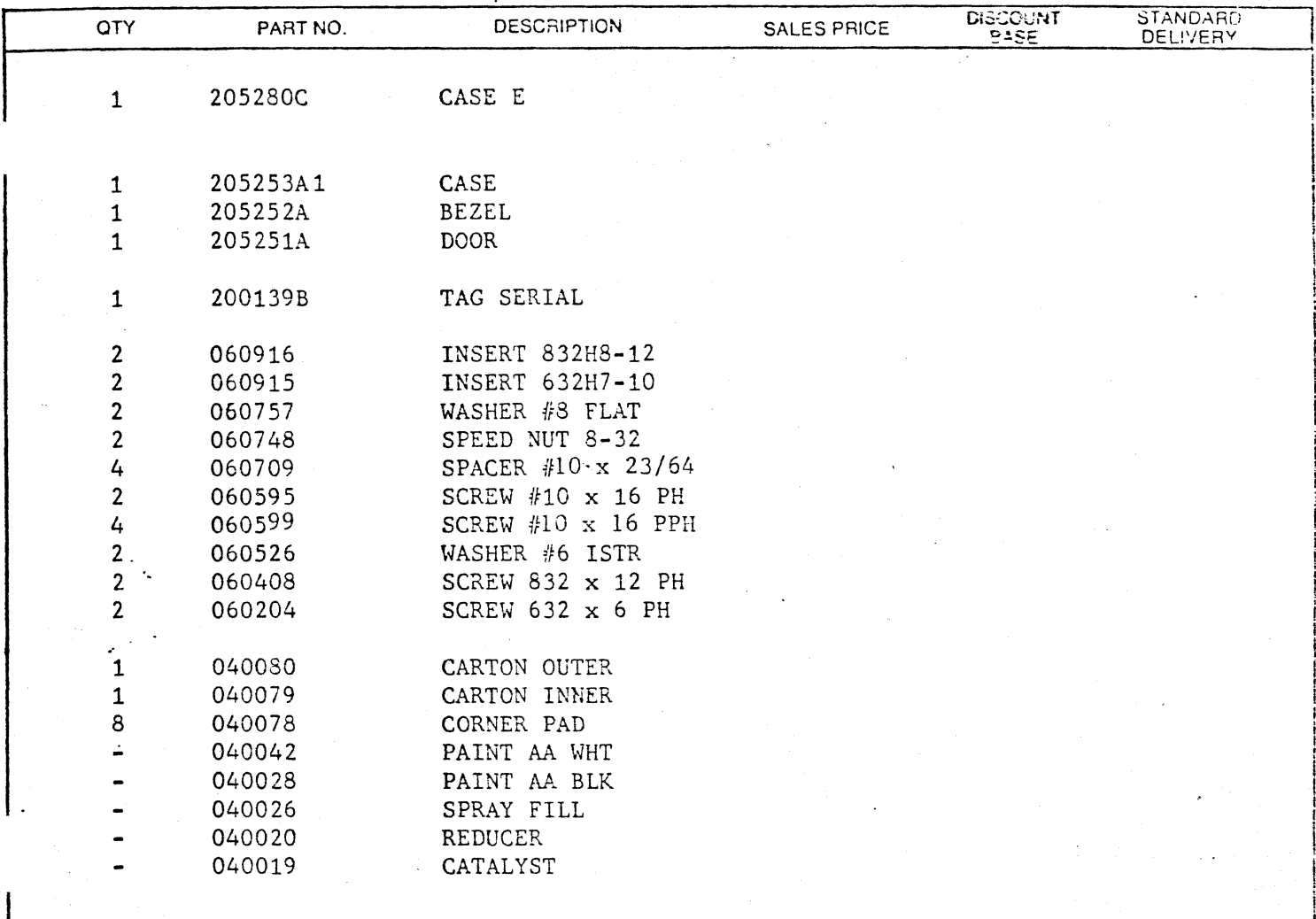

 $\sim$  114  $\sim$  18  $\%$ 

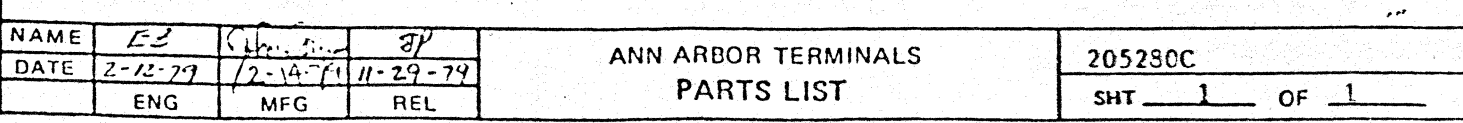

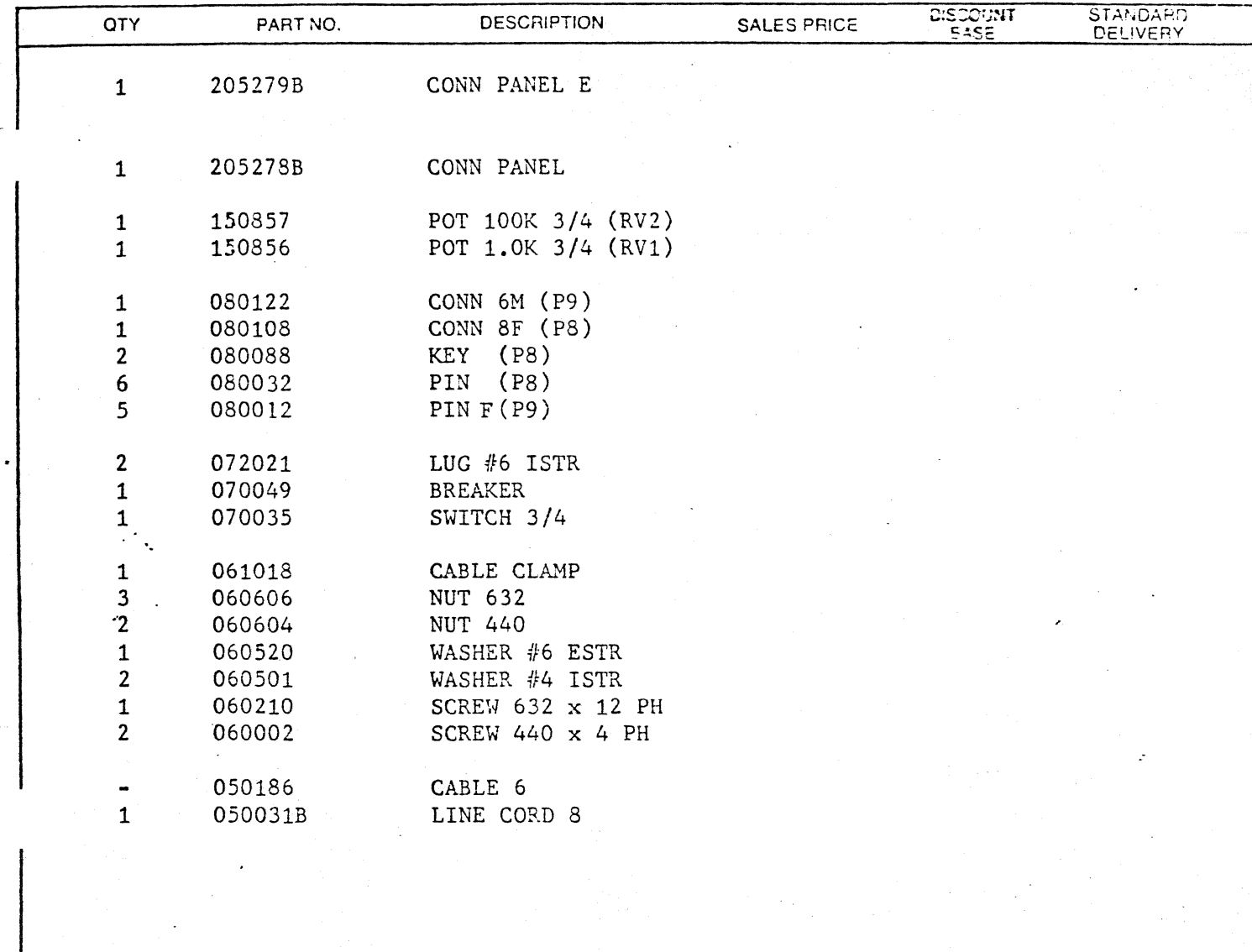

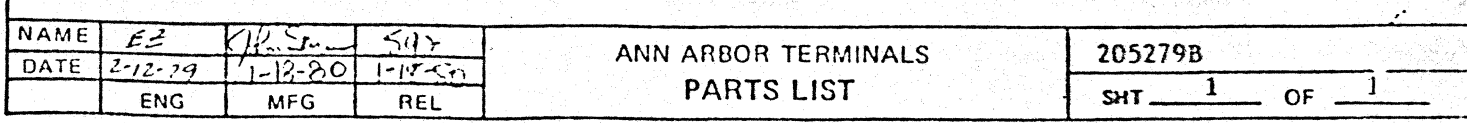

 $\sim$ 

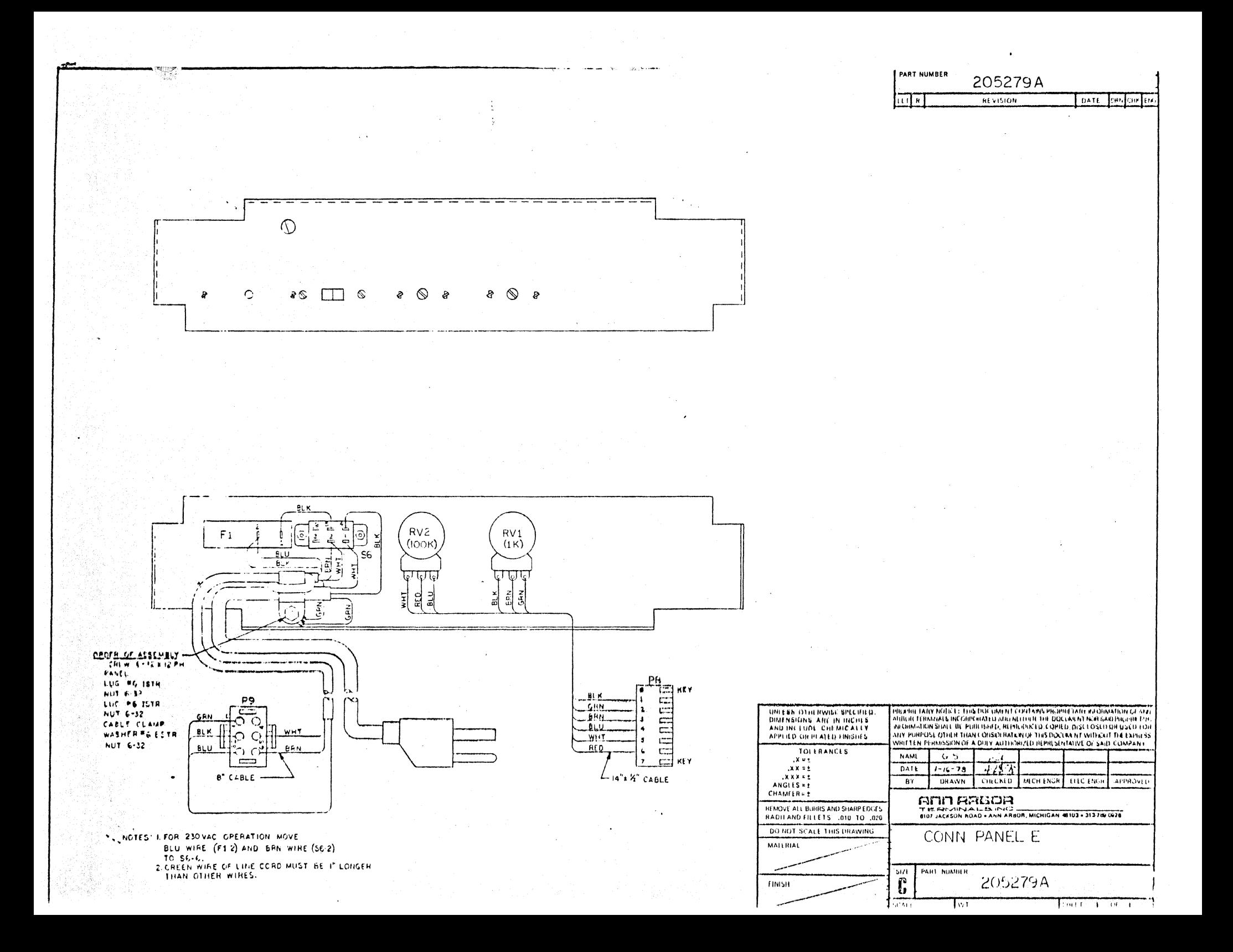

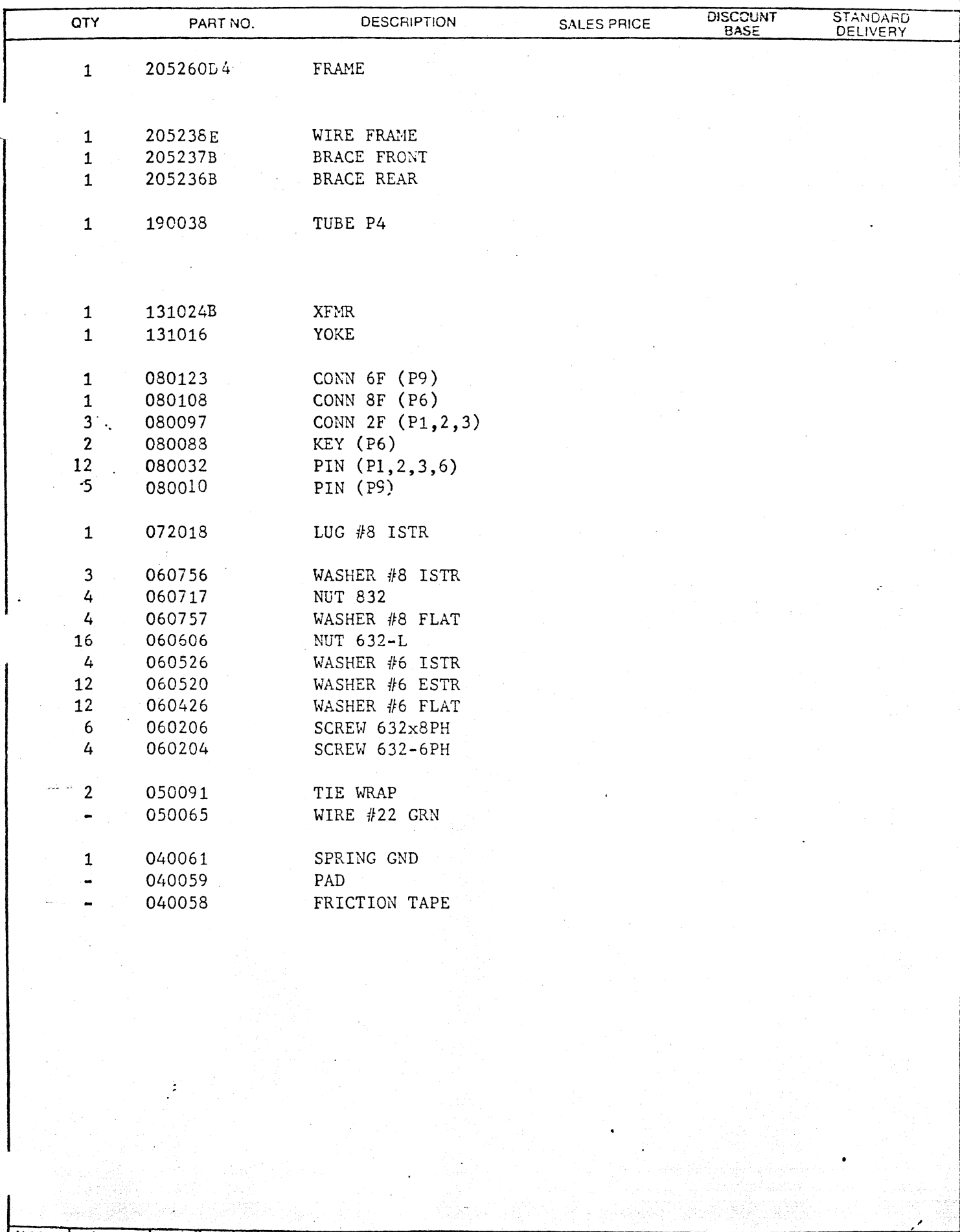

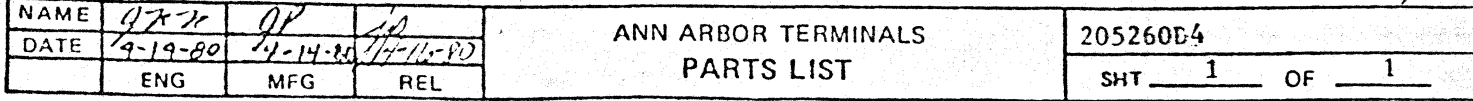

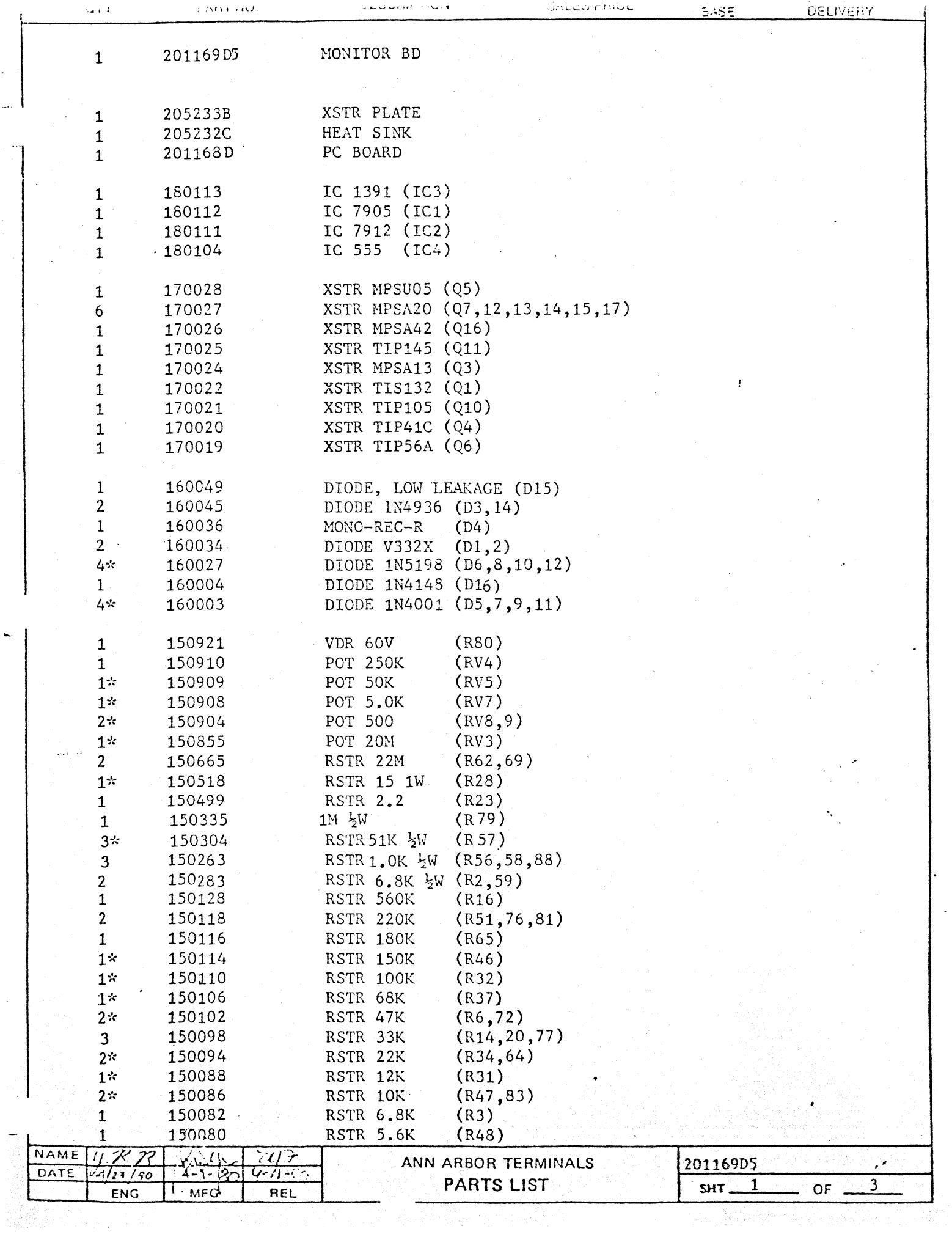

 $\ddot{\phantom{0}}$ 

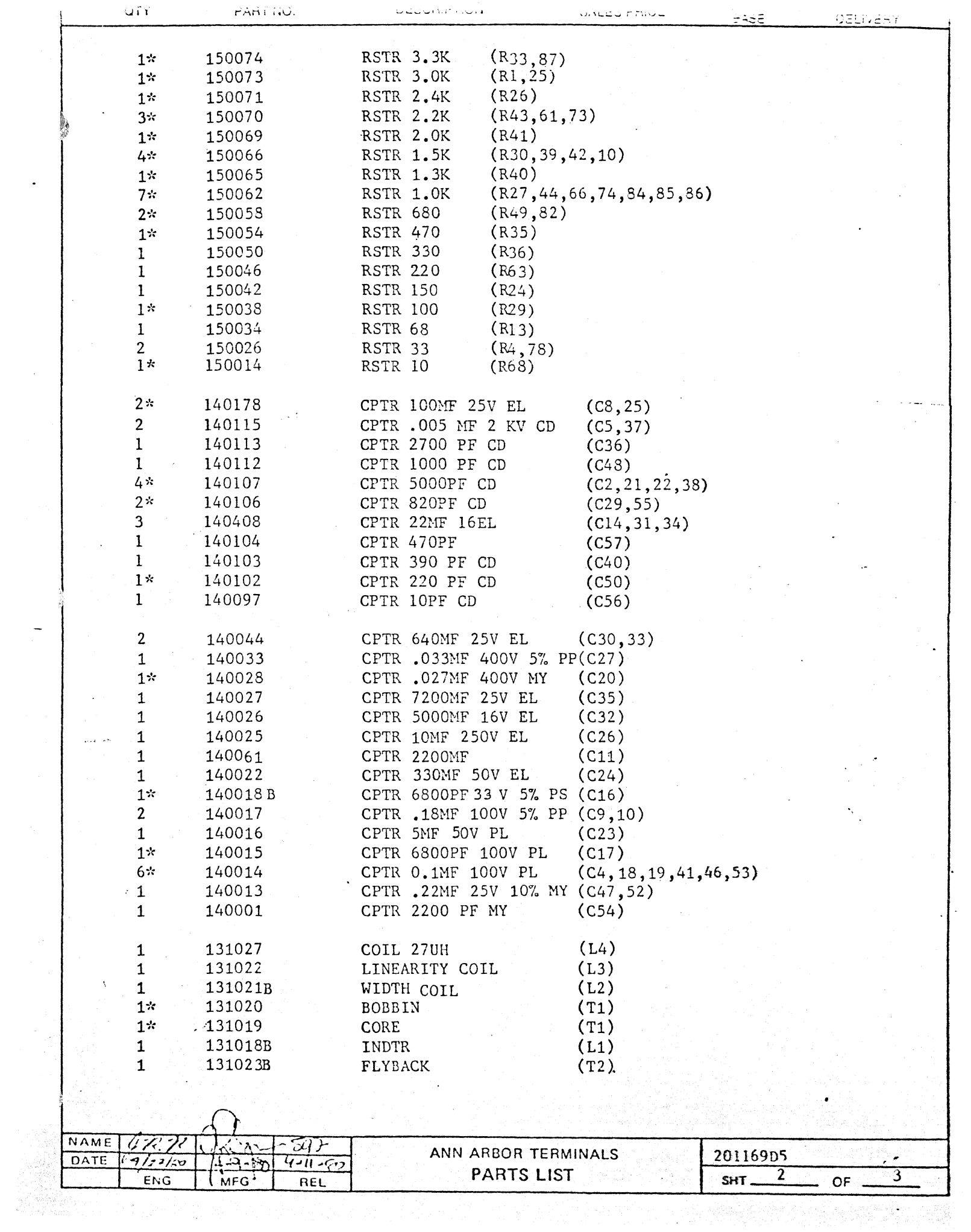

 $\ddot{\phantom{0}}$ 

 $\frac{1}{2}$ 

 $\overline{\phantom{0}}$ 

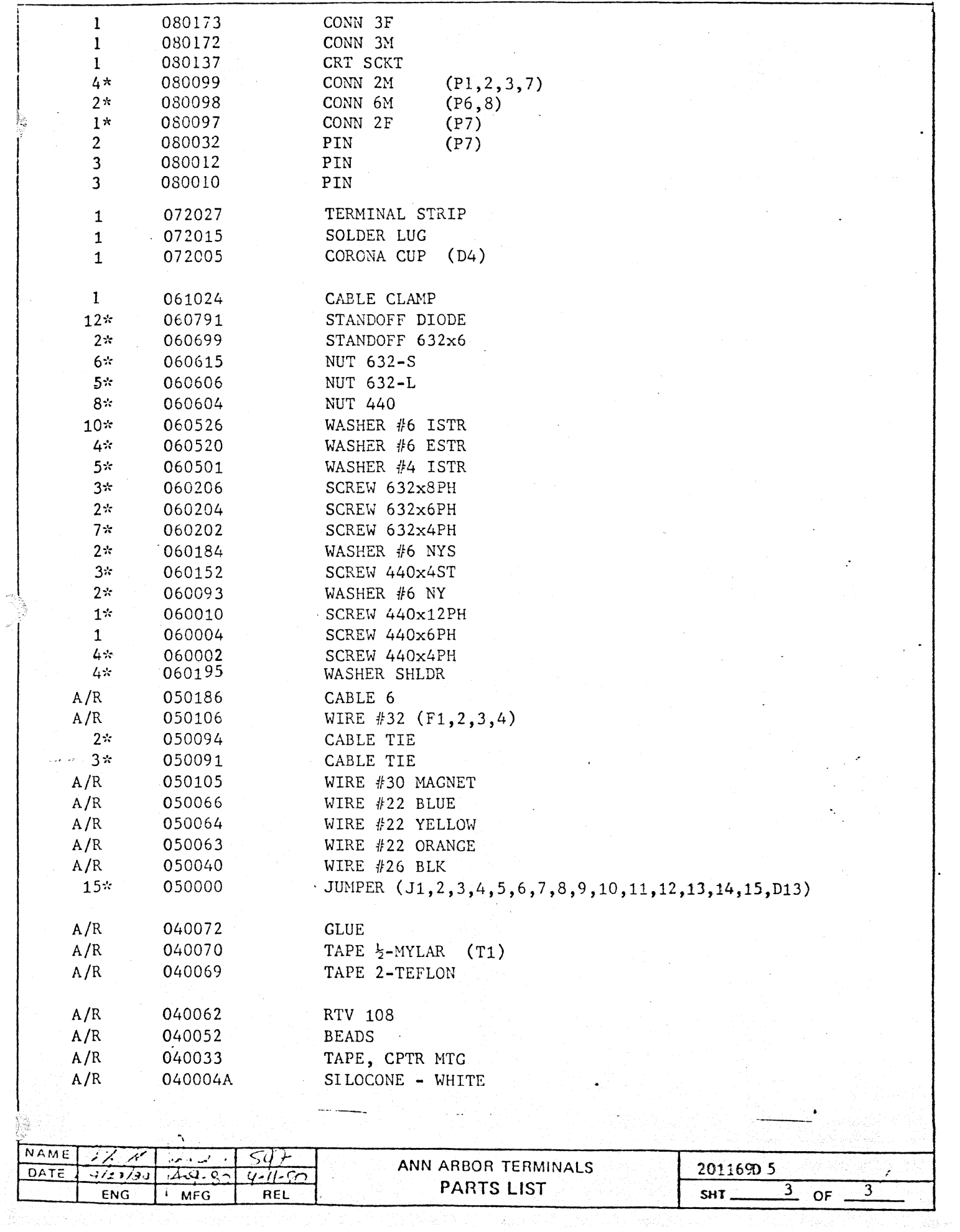

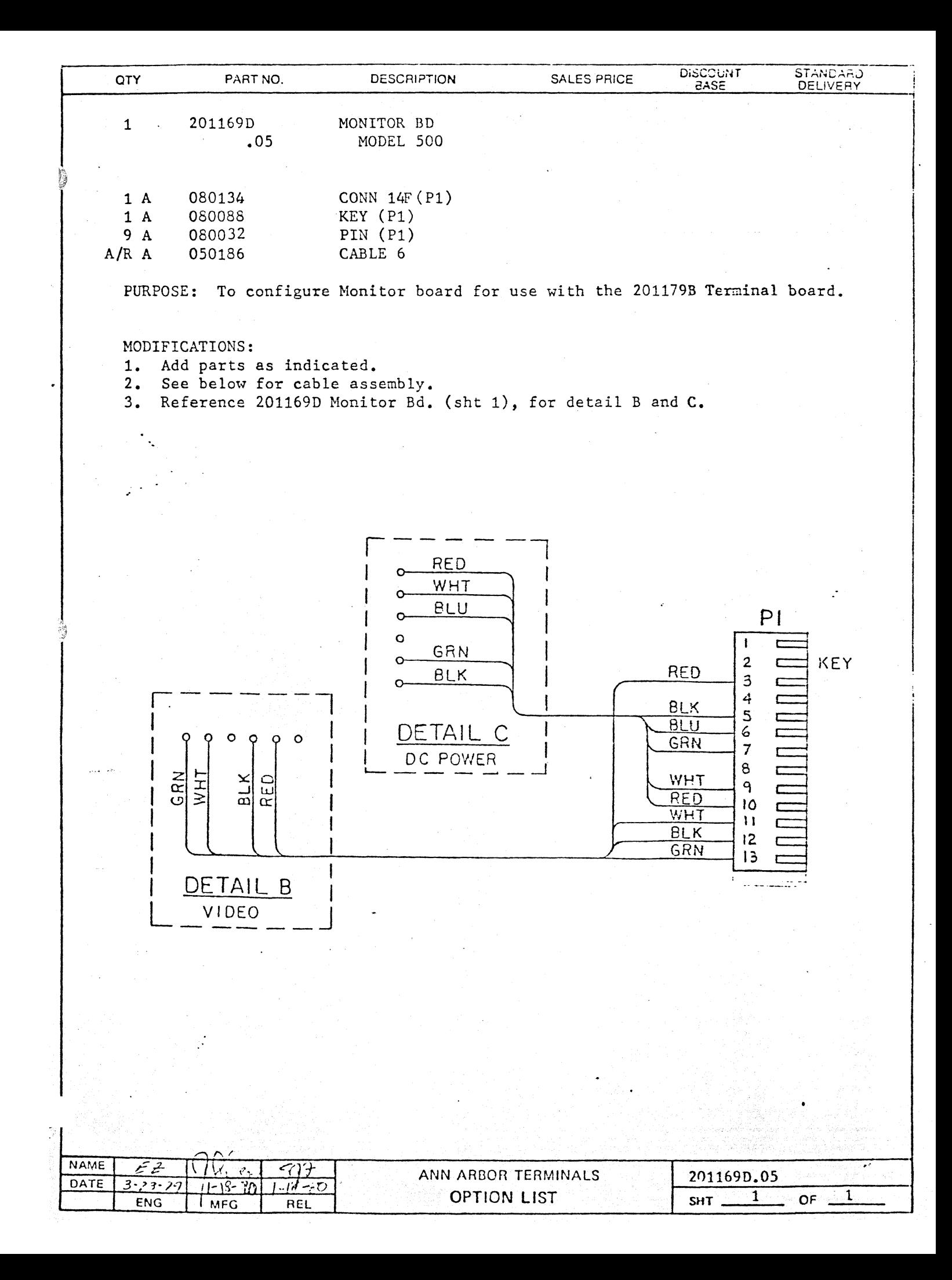

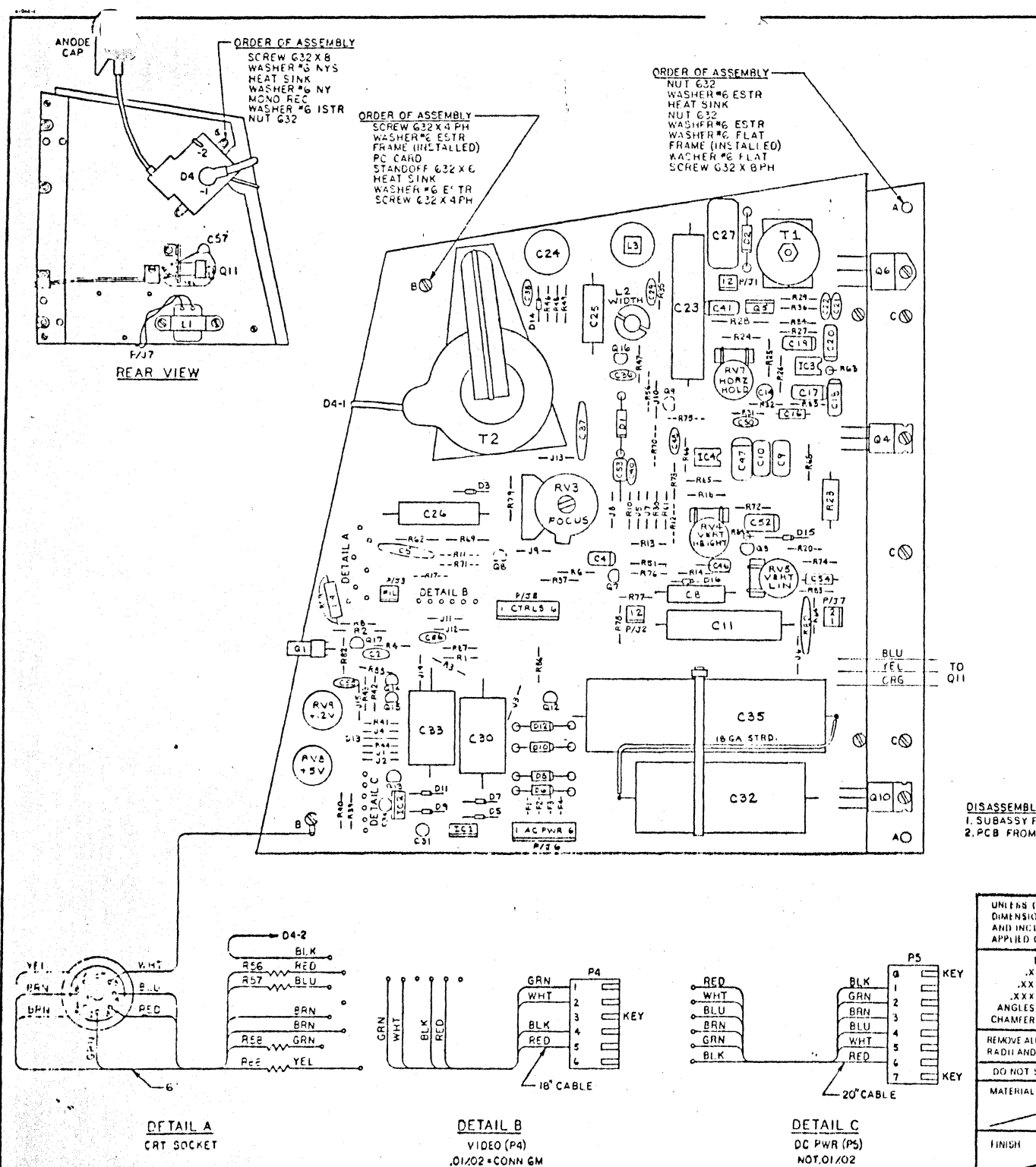

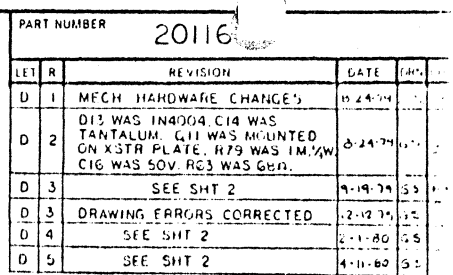

DISASSEMBLY I. SUBASSY FROM FRAME: REMOVE NUTS AT A (2 PLACES) ( SCREWS AT B (2 PLACES) 2.PCB FROM SUBASSY: REMOVE SCREWS AT BCC (SPLACES)

| UNITES OTHERWISE SPECIFIED:<br>DIMENSIONS ARE IN INCHES<br>AND INCLUDE CHEMICALLY<br>APPLIED OR PLATED TINISHES | <b>FROPRETARY NOTICE: THIS DOCUMENT CONTAINS PROPRETARY INFORMATION CH</b><br>ARBOR TERMIJALS INCORPORATED AND NEITHER THE DOCURRY INDESTIGATION.<br>INFORMATION SHALL BE PUBLISHED. REPROSSIBLE COPIED, DISCLOSED ON USE IT<br>ANY PURPOSE OTHER THAN CONSOLHATION OF THIS DOCUMENT WITHOUT THE EXIST.<br>WRITTEN PERMISSION OF A DULY AUTHORIZED REPRESENTATIVE OF SAID CORREL. |               |         |                  |                  |        |
|----------------------------------------------------------------------------------------------------|----------------------------------------------------------------------------------------------------|---------------|---------|------------------|------------------|--------|
| <b>TOLERANCES</b><br>$X = 2$                                                                                    | <b>NAME</b>                                                                                                    | G 5           |         |                  |                  |        |
| $XX = 1$                                                                                                    | DATE                                                                                                    | $A - 11 - 7B$ |         |                  |                  |        |
| $2XXX = 2$<br>$ANGLES = t$                                                                                      | BY                                                                                                    | DRAWN         | CHECKED | <b>MECH ENGH</b> | <b>ELEC ENGH</b> | AFFR.) |
| CHAMFER= *<br>REMOVE ALL BURRS AND SHARP EDGES.<br>RADII AND FILLETS .010 TO .020                               | ANN ARBOR<br>TERMINALAINC_____<br>8107 JACKSON ROAD . ANN ARBOR, MICHIGAN 46103 - 313-769-0928                                                                                                    |               |         |                  |                  |        |
| DO NOT SCALE THIS DRAWING<br><b>MATERIAL</b>                                                                    | MONITOR BD                                                                                                    |               |         |                  |                  |        |
| FINISH                                                                                                    | \$128<br>b                                                                                                    | PART NUMBER   | 201169D |                  |                  |        |
|                                                                                                    | SPALE                                                                                                    | lv. t         |         |                  | Frida F          |        |

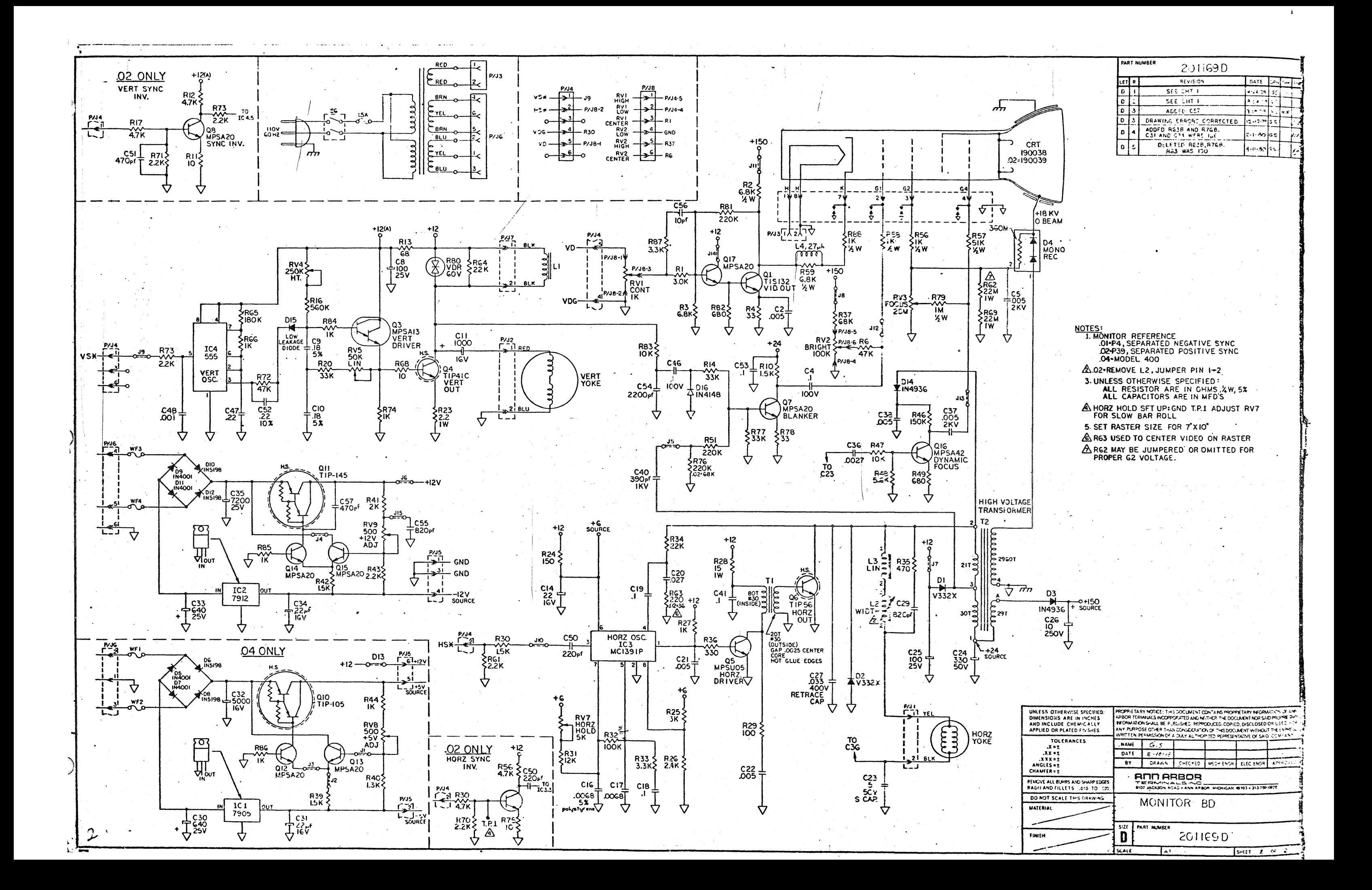

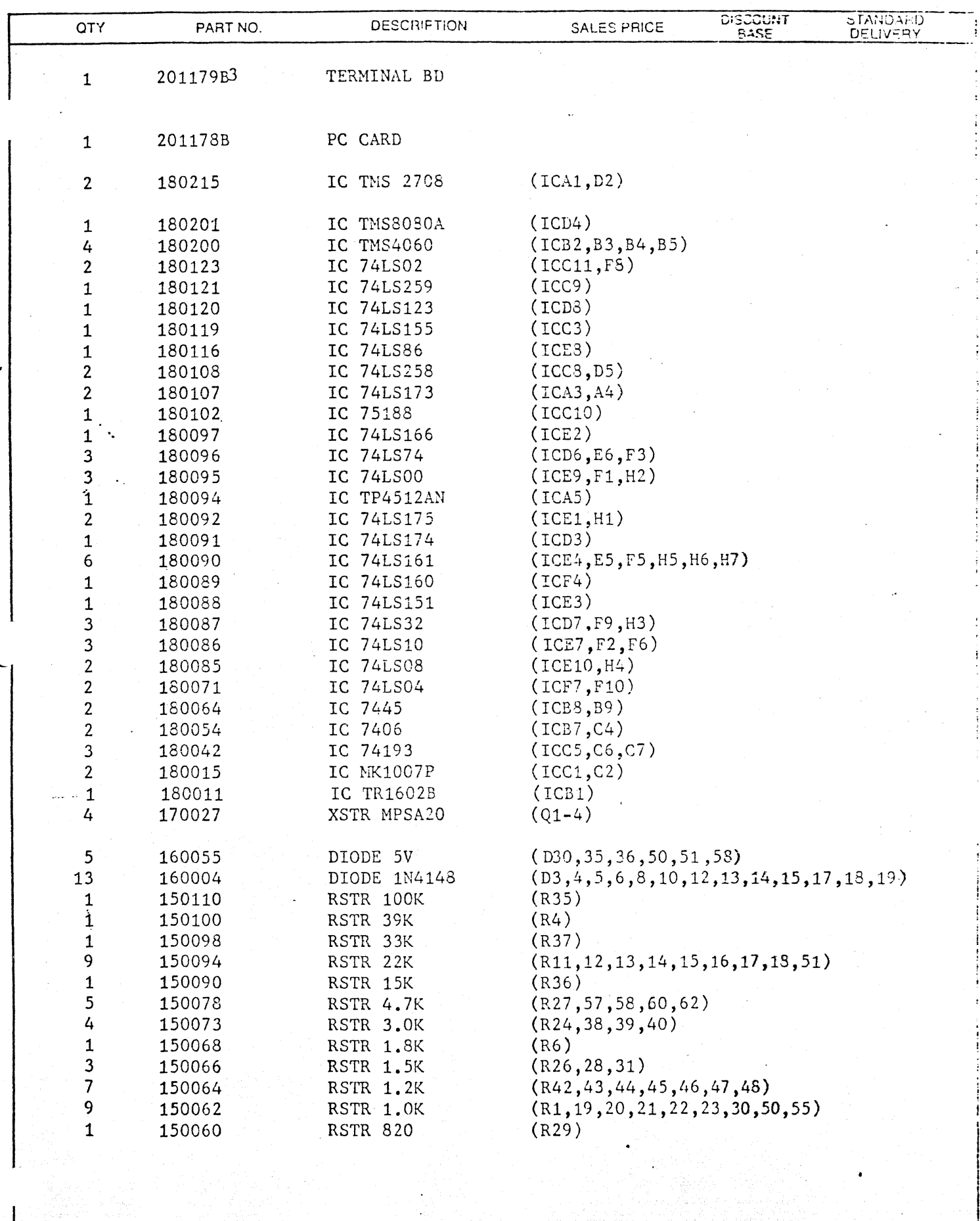

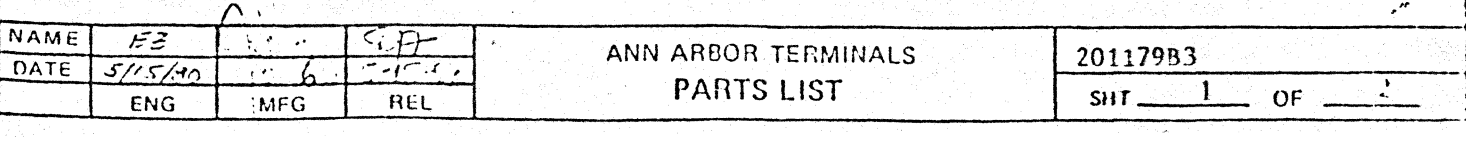

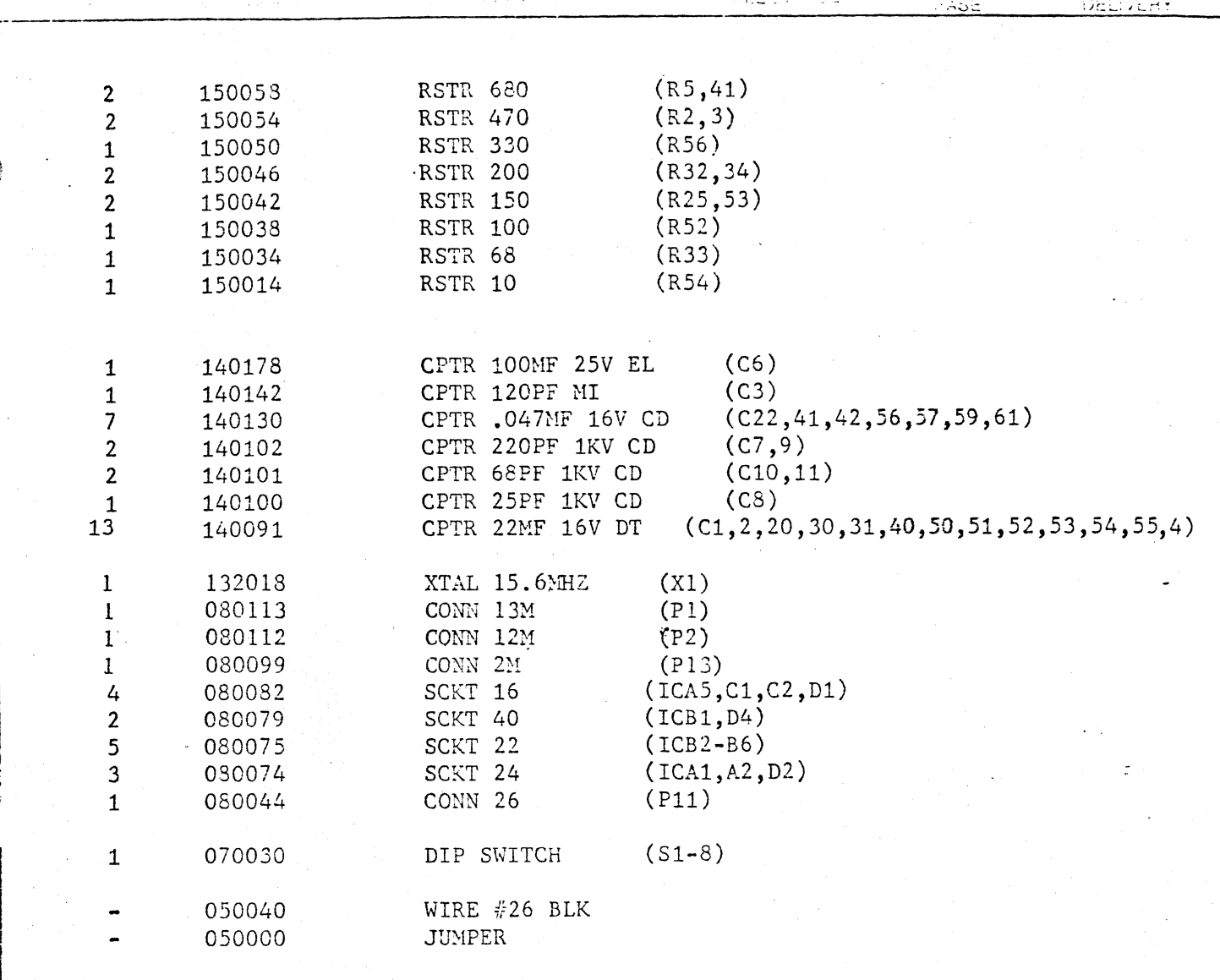

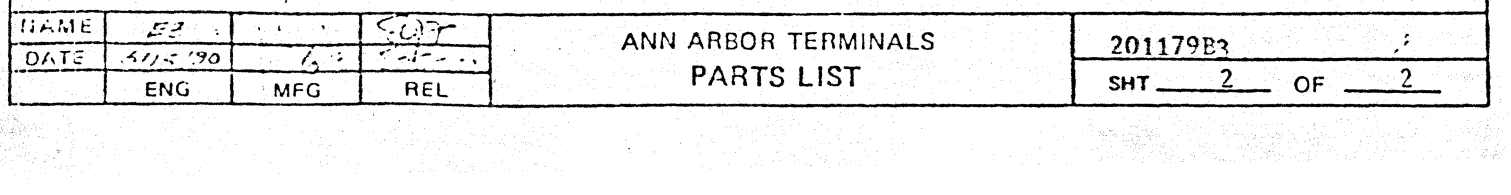

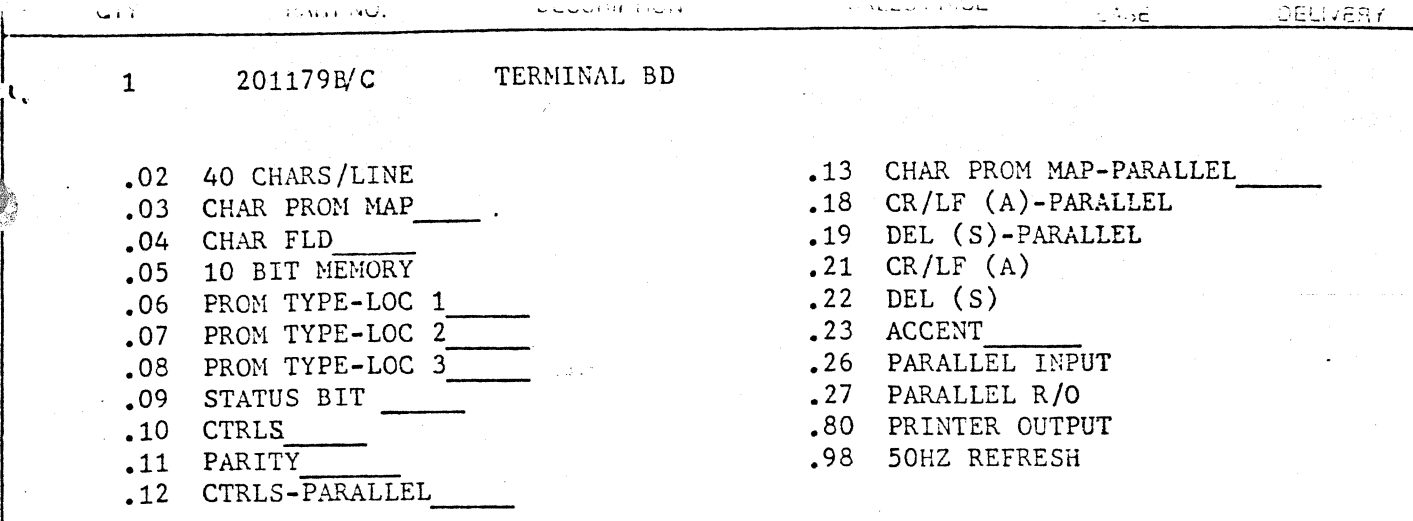

PURPOSE: To provide instructions for performing the hardware mods called for by the various PROM option sheets. This sheet contains the common mods. If a mod called for is not on this list, it will be found attached, on a separate sheet bearing its option number (201179.NN).

## MODIFICATIONS:

••• ~ ·=-

.02 40 CHARS/LINE. Modify board per table. J6,7 set the timing for 80 or 40 characters display across the screen. R24 is a pull-up when J7 is open; it may be deleted when J7 is installed. J24, J25 and J26 are used to set the accent clock relative to the row-video strobe for proper center ing of the video. R25 is used to "fine tune" the accent timing.

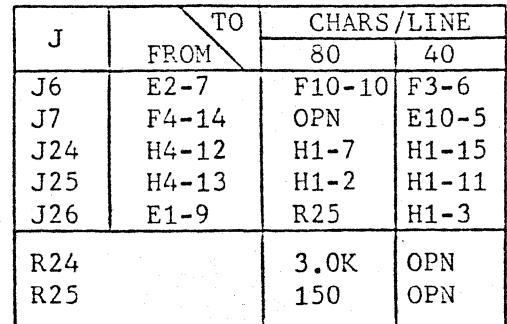

.03 CHAR PROM MAP • Modify board per table. J22, 23 invert VC $\phi$ \* to become VC $\vartheta$ . J13 straps address LSB (A $\vartheta$ ) of PROM-LOC3. from the appropriate input signal.  $-J18$  straps VC $\emptyset$  as a testable discrete input to the uP.

~

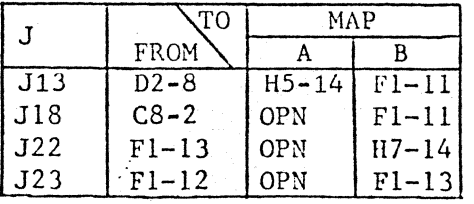

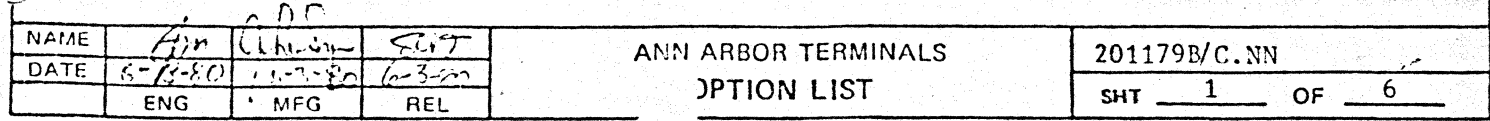

.04 CHAR FLD . Modify board per table. J3 sets the field height for 10  $\overline{lines (B60) or 12}$  lines (D60,D50). For D60, the field height is 12 lines during display and 10 lines during vertical blank. J4, J5 set the display for 24 lines (B60, DSO) or 20 lines (D60).

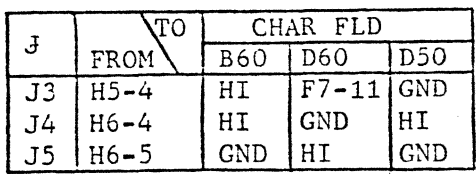

.05 10 BIT MEMORY. Modify board per table. J8 selects the input to address *AB* of the character generator PROM. J9 selects the input (D06 or GND) to the uP data input multipexer.

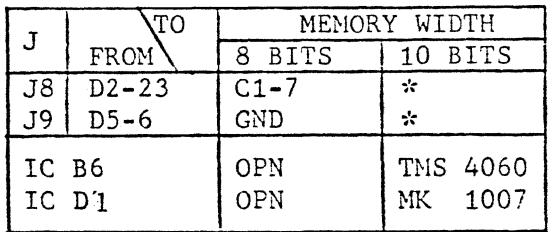

~-: For 10 BIT MEMORY, re??:-ove J8 if present (on back of board near Dl) and J9 (located between C8 and D5).

 $\mathcal{L}_{\mathbb{R}}$ 

.06 PROM TYPE-LOC 1 • Modify board; per table. J40 selects the upper address limit to be used as Chip Select. J41, J42 compensate for pin-out. differences (CS\* and A10) between the 2708 and TMS2716 PROMs.

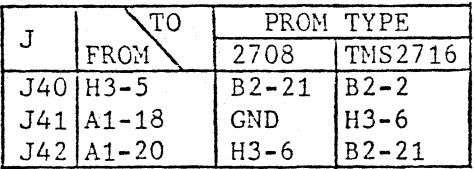

 $\vert$ 

.07 PROM TYPE-LOC 2 . Modify board per table. J48, J49 compensate forpin-out differences (CS\* and AlO) between the 2708 and TMS2716 PROHs.

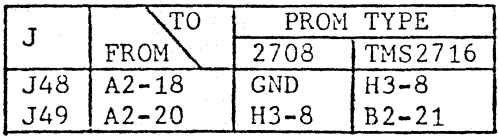

.08 PROM TYPE-LOC 3 . Modify board per table. J10 selects Chip Select (always enabled) for 2708 and address a10 for TMS2716. J11 is used with the 2708 to provide for video to be displayed below the normal lowest line of video (i.e. on lines 8 and 9 of  $(\theta - 9)$ . It should be removed when using a TMS2716.

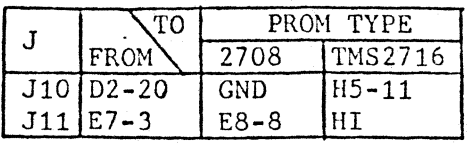

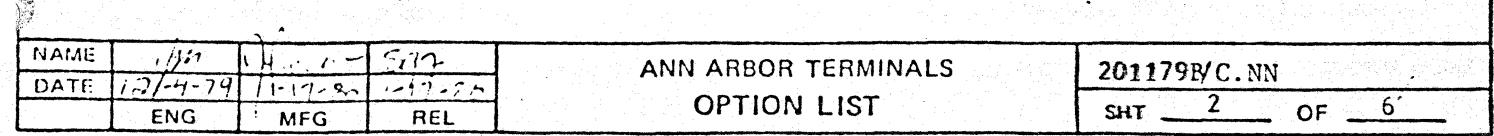

. . . . : ,  $\mathcal{L}=\mathcal{L}^{\mathcal{L}}\left(\mathcal{L}^{\mathcal{L}}\right)$  ,  $\mathcal{L}^{\mathcal{L}}\left(\mathcal{L}^{\mathcal{L}}\right)$  ,  $\mathcal{L}^{\mathcal{L}}\left(\mathcal{L}^{\mathcal{L}}\right)$ 

.•

.09 STATUS BIT . Modify board per table. J17-J21 are used as testable discrete inputs to the uP for a variety of purposes.

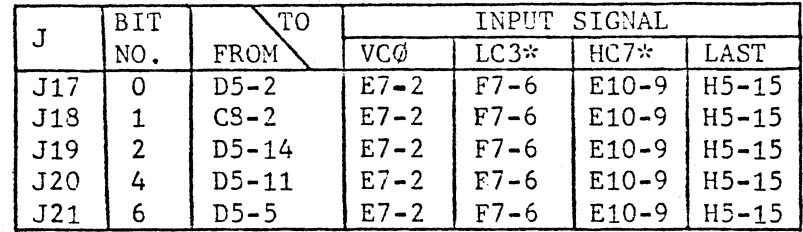

.10 CTRLS . Set Dip switch (S1-8) in accordance with the letters following the CTRLS descriptor and the following tables.

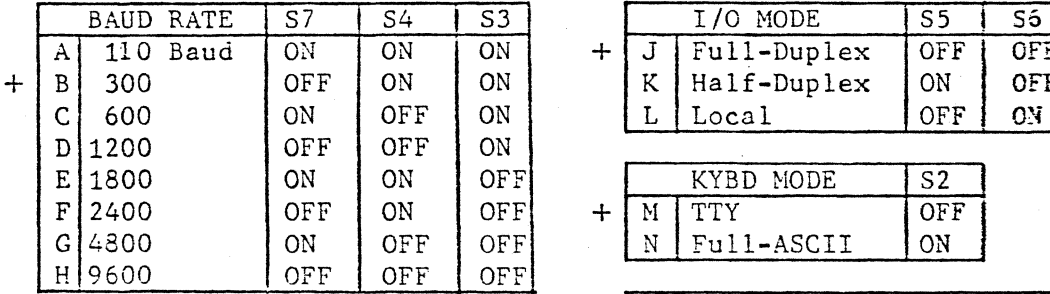

+ Standard

 $\mathcal C$ 

 $\blacksquare$  $\mathcal{L}$ 

\* Not available on all models. Consult specs.

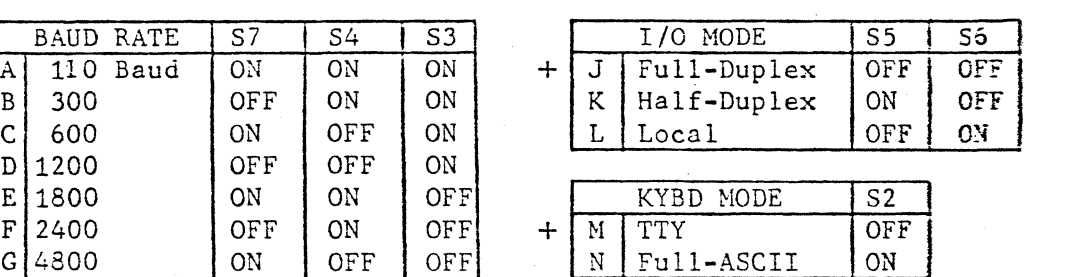

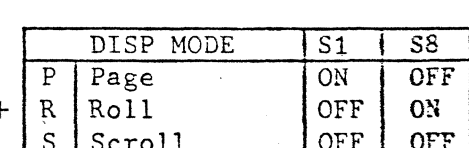

.11 PARITY . Modify board per table. J33 selects (MARK, SPACE) or disables (EVEN, ODD) the 8th bit of data. J30 sets the 8th bit of data HI (HARK) or at GND (SPACE). J34 selects EVEN or ODD for the Parity Bit.

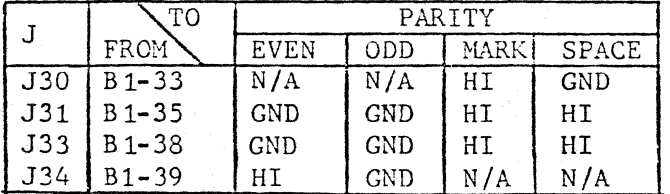

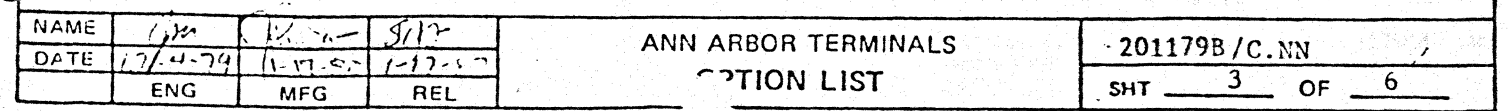

 $\frac{1}{\sqrt{2}}$  ••  $\frac{1}{\sqrt{2}}$  ••  $\frac{1}{\sqrt{2}}$  ••  $\frac{1}{\sqrt{2}}$  ••  $\frac{1}{\sqrt{2}}$  ••  $\frac{1}{\sqrt{2}}$  ••  $\frac{1}{\sqrt{2}}$  ••  $\frac{1}{\sqrt{2}}$  ••  $\frac{1}{\sqrt{2}}$  ••  $\frac{1}{\sqrt{2}}$  ••  $\frac{1}{\sqrt{2}}$  ••  $\frac{1}{\sqrt{2}}$  ••  $\frac{1}{\sqrt{2}}$  ••  $\frac{1}{\sqrt{2}}$ 

CELIVERY

. Install jumpers in accordance with the .12 CTRLS - PARALLEL INPUT . Install jumpers in accordance letters following the CRTLS descriptor and the following tables.

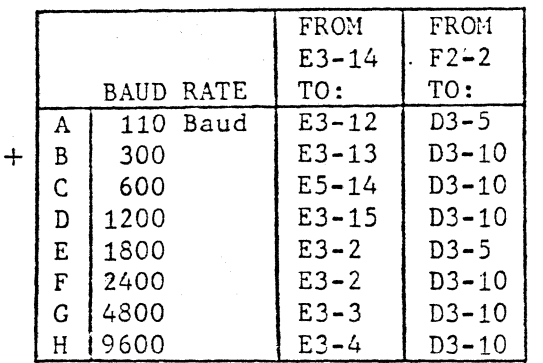

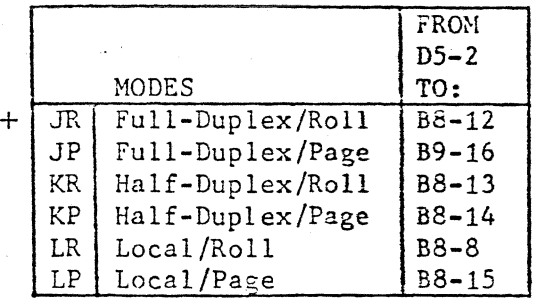

+ Standard

.13 CHAR PROM MAP - PARALLEL . Modify board per table. J22, 23 invert VCO\* to become VCO. J13 straps address LSB (AØ) of PROM-LOC 3 from the appropriate input signal. J18 straps VCØ as a testable discrete input to the uP.

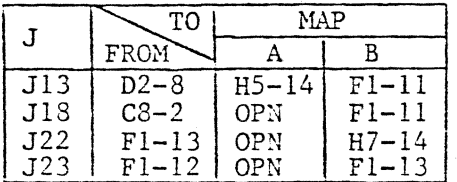

.18 CRLF (A) - PARALLEL. Modify board per table. J20 provides a testable. discrete input to the uP.

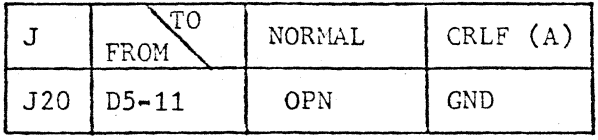

.19 DEL (S) - PARALLEL. Modify board per table. J19 provides a testable discrete input to the uP.

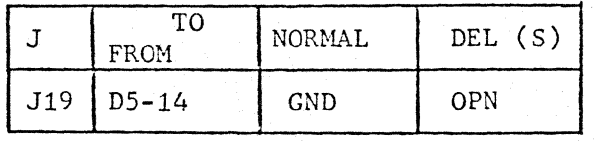

.21 CRLF (A). Modify board per table. D16 is tested by uP to set for AUTO LF ON CR.

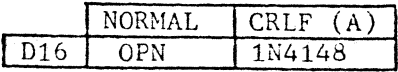

.22 DEL (S). Modify board per table. D15 is tested by uP to allow Set-up Mode.

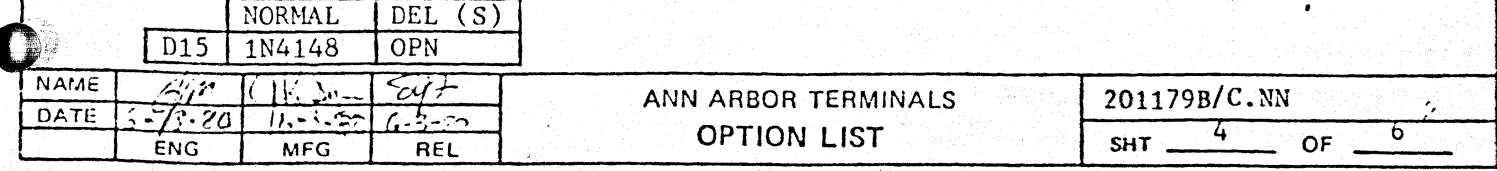

GTY.

,. \..

ووت (۳۱،۰۳۱ میلادی)

...., ... · .. · ..... <sup>~</sup>

BASE

..

.23 ACCENT • Modify board per table. J15 selects the input to the DIM accent latch. J16 selects the input to the BLINK accent latch. J8 selects the accent face... Sig Service and Imperior and

,.. urr rm PTTTrr m nrnnrrr:nz rrr:r mrcn:rnmnsrrrrn s rum rmm .. mrwwrn rmm **rrrrn z** 1u rm · w~;

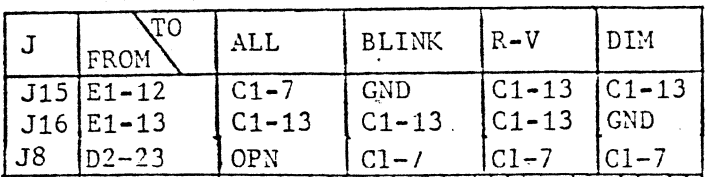

.26 PARALLEL INPUT. Modify board per table. J51-J59 selects the inputs to the KYBD latch. JSO selects the strobe for the inputs of the KYBD latch. J18 straps the KYBD strobe latch as a testable discrete input to the uP. J44 provides  $+5V$  to the pull-ups (D1-8, now 4.7K resistors) for the KYBD input lines. J45, J46 provide +5V and GND to the keyboard. J19 enables entry into Set-up mode. All of the components that are deleted are used for the Matrix Keyboard decoding circuitry and related signals; they are not needed for PARALLEL INPUT. S1-S8 (Dip Switch) becomes inactive.

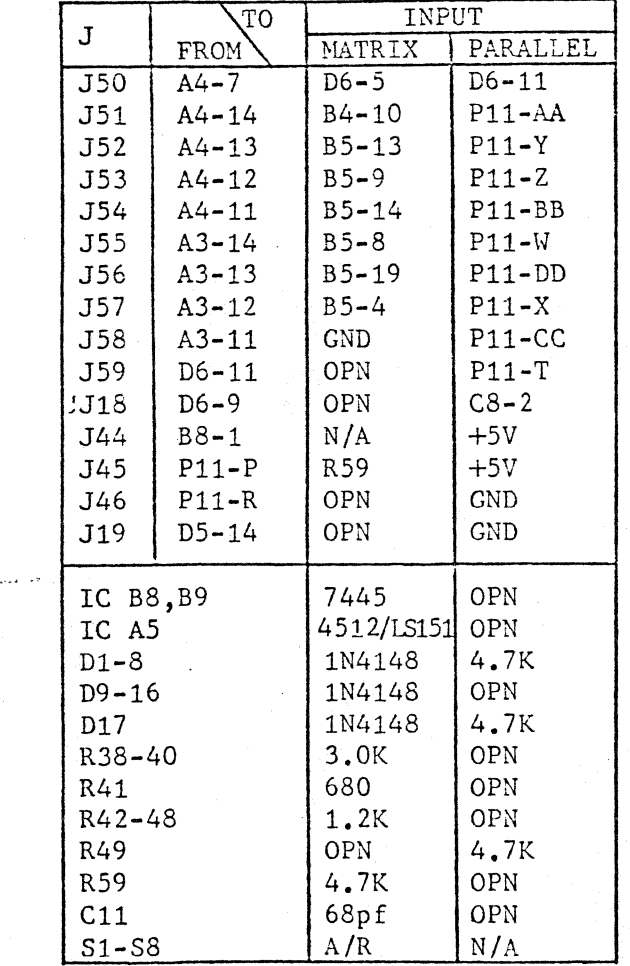

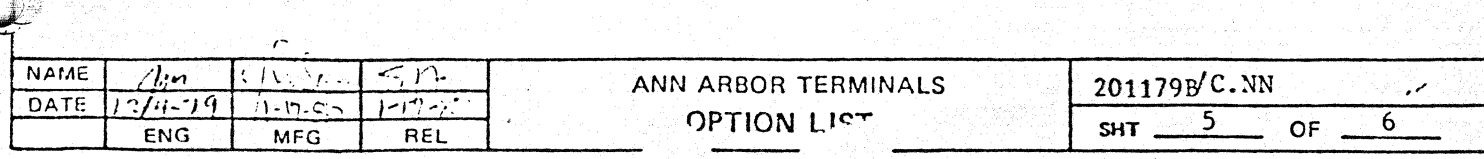

 $\bigcup_{i=1}^n A_i$ 

.

 $\sim$   $\sim$ 

..... •'-"'

:

.27 PARALLEL R/O. Modify board per table. · J27-J29 "AND's" signals KDE\* and KR\* for use as a RDY/BUSY signal for Parallel R/O operation.

Jmmrrm mrr rcn:mmsnm·nnrzsrrmmsrnrrm rmmrwwrrnwrr s m nmrrrsrzm-ur rs rr *zr* · rm rmrnr *m* rm rn rrm r mat1£

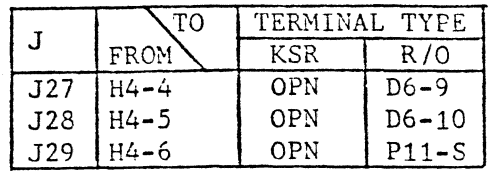

.80 PRINTER OUTPUT. 1. Modify board per table. J37 provides -12V to the data connector for the PORT EXTENDER BD. J17, J29 straps CTS and CDI (from PORT EXTENDER BD) as testable discrete inputs to the uP.

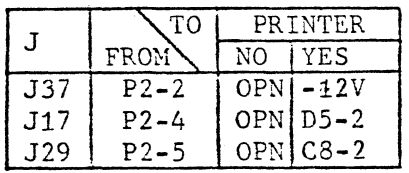

2. Configure the Port Extender cable in accordance with Table B of the specification and the instructions below. a. Set printer baud rate (STD=300 baud).

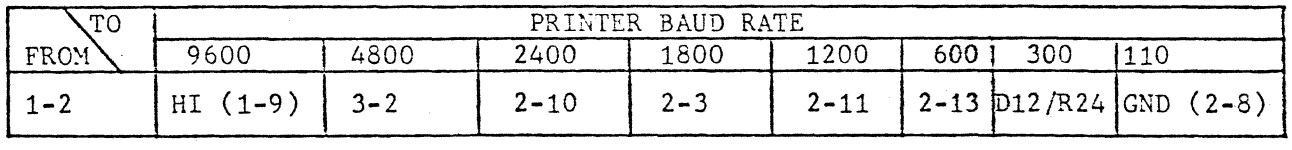

b. Ship unit with Port Extender cable installed.

.98 SOHZ REFRESH. Modify board per table. J3 selects the number of horizontal scan lines per raster: 260 for 60 HZ or 312 for 50 HZ.

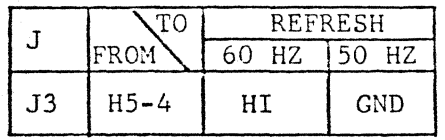

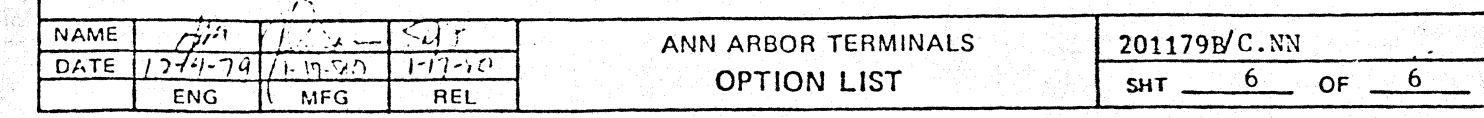

.27 PARALLEL R/O. Modify board per table. J27-J29 "AND's" signals KDE\* and KR\* for use as a RDY/BUSY signal for Parallel R/O operation.

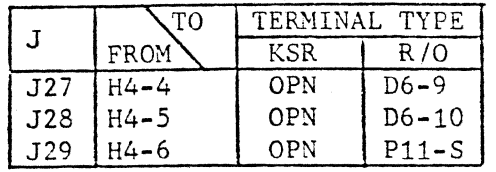

*.BO* PRINTER OUTPUT. 1. Modify board per table. J37 provides -12V to the data connector for the PORT EXTENDER BD. J17, J29 straps CTS and CDI (from PORT EXTENDER BD) as testable discrete inputs to the uP.

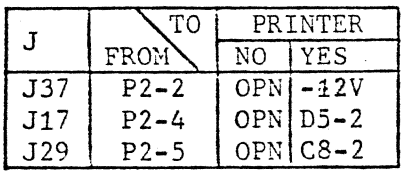

2. Configure the Port Extender cable in accordance with Table B of the specification and the instructions below. a. Set printer baud rate (STD=300 baud).

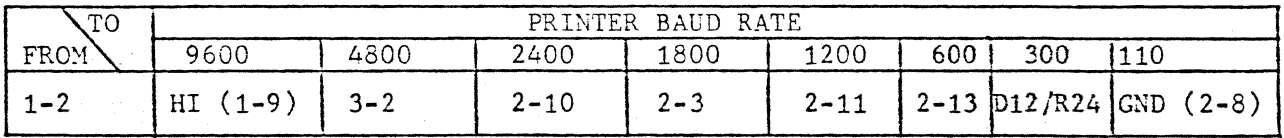

b. Ship unit with Port Extender cable installed.

• 98 50HZ REFRESH. Modify board per table. J3 selects the number of horizontal scan lines per raster: 260 for 60 HZ or 312 for 50 HZ.

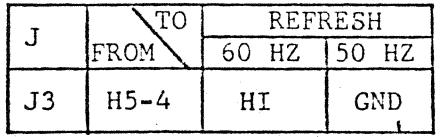

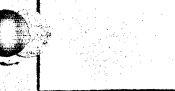

.·

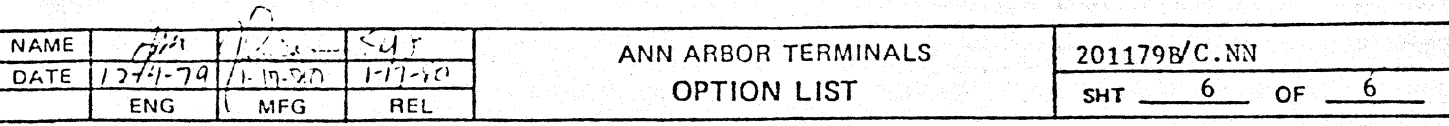

:

I ~·

 $\mathbf{I}$ 

*:* 

"  $\mathcal{L}$ 

 $\ddot{\hspace{1mm}}$ } ę.

PURPOSE: To provide instructions for installing the above referenced PROM set. and its available options, onto the applicable Ann Arbor terminals boards. The PROM set may be installed on either the 201179B single-board (for 0- and E-cases) or the 201165/201167 two-board set (for C-, R-, and D2-cases).

Installation will typically require three steps:

- 1) Perform the specified hardware mods. Follow the instructions given (or refer to the hardware option sheet attached) for the board being modified.
- 2) Install the specified program PROM at the specified location (LOC <sup>1</sup> and/or LOC 2, see PROM LOCATION table).
- 3) Install the specified character PRON at LOC 3. Be sure to use the correct PROM designator ( $502-xy$ ) shown in the tab le for the board used. "x" is determined by the board type and is constant for all configurations of a given board. "y" may vary for different configurations.

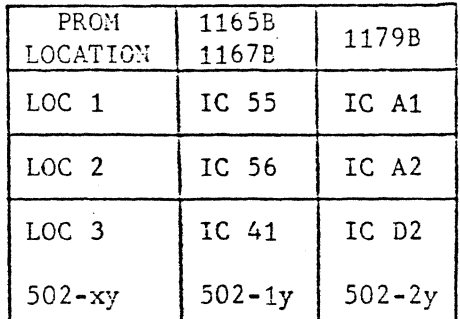

MODIFICATIONS: Follow the instructions on the following pages for the specific configurationsrequired.

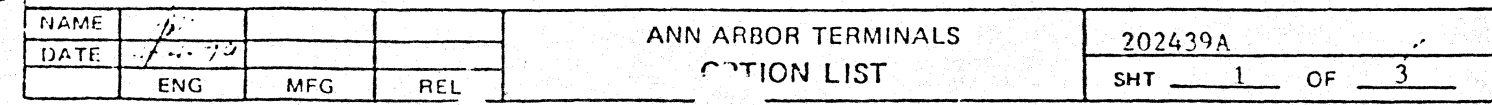

والمتحارج الجريمانيان  $\sim$  . And a sub- $-0.5$ **STARDARD** - No hardware mods , necessary.  $1.1$ Install 439A PROM (2793) at LOC 1.  $2 \cdot$ Install 502-xA PROM (2708) at LCC 3+  $3.1$ .01 CHARS 958502 Perform hardward mods:  $1<sub>o</sub>$  $\text{10}$  CTRLS  $N$ .27 ACCENT ELINK Jnstoll 439A, 01 FROM (2708) at LOC 1.  $2 \bullet$  $7^{\circ}$ Install 502-xA.01 PROM (2708) at LOC 3. .02 2440 FORMAT 1. Perform hardware mods: «02 40 CHARS/LINE Install 439A.02 PROM (2708) at LOC 1.  $2 \bullet$ Install 502-x4 FROM (2703) at LOC 3.  $\mathbb{Z}$  and  $-01.02$  OPTION -------Perform hardware mods:  $1.3$ .02 40 CHARS/LINE  $-10$  CTRLS  $N$ .23 ACCENT ELINK Install 439A, 01, 02 PROM (2708) at LOC 1.  $2 \bullet$ Install 502-xA.01 PROM (2708) at LOC 3.  $-3.4$ The following options may be added to any of the prior configurations in the manner specified helow.  $.21$  CR/LF  $(1)$ - AUTO LE ON JR. Ferform hardware mod .21 CRZLE(A). (H) HOLD AT EQL. Change PPOM at LOC 1 per table and add .21(H) to its label. **ADR Sensa GATA execut** NOFMAL CR/LECH) 2.35  $C1$  $0<sub>3</sub>$ **NAME** ANN ARBOR TERMINALS 202439A  $\overline{\mathcal{M}}$ DATE **OPTION LIST** 3 SHT. 2 **OF** 

ENG

MFG

REL

## $.22$  DEL

- DELETE SETHP HODE. Ferform hardware mod .22 BEL(S).  $(S)$ DELETE KYBD REPEAT. Chance FROM at LOC 1 per table and add  $(X)$ .22(K) to its latel.
	- ADR  $B = 12.5$ NORMAL DEL(K)  $1<sub>CR</sub>$  $FA$  $CC<sup>2</sup>$
- DELETE CURSUR DISPLAY. Change PROM at LOC 1 per table and  $(C)$ add .22(C) to its label.

 $AD-3$   $A-4$   $D+7$   $A+3$ NORMAL DEL(C)  $AF$  $080*$  $E<sub>2</sub>$  $A2$  $87$ 

\* Read data Lt 080. If 82, replace with AF. If #2, replace  $with 87.$ 

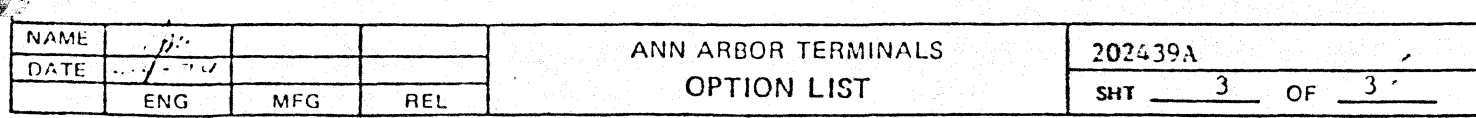

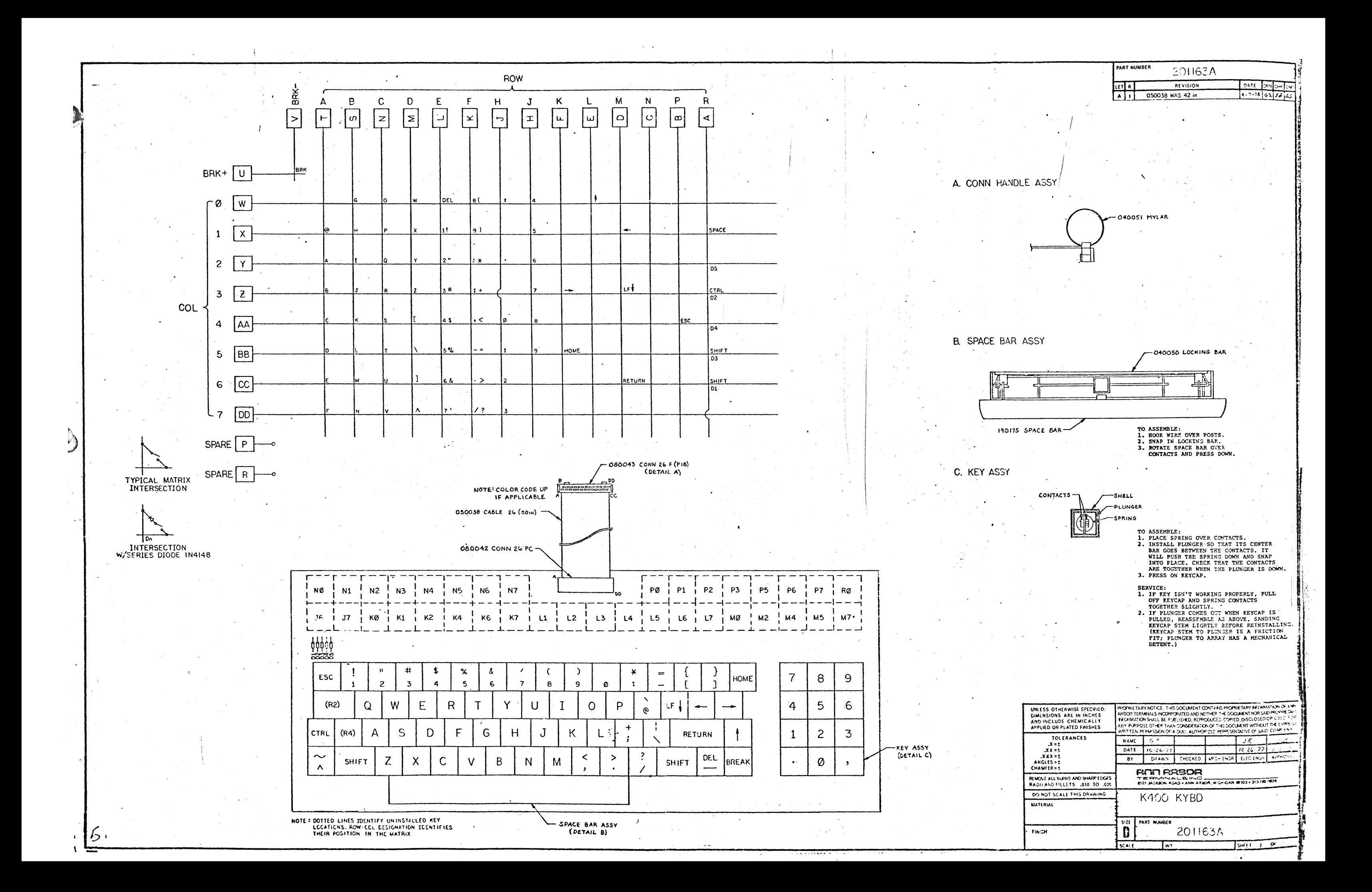

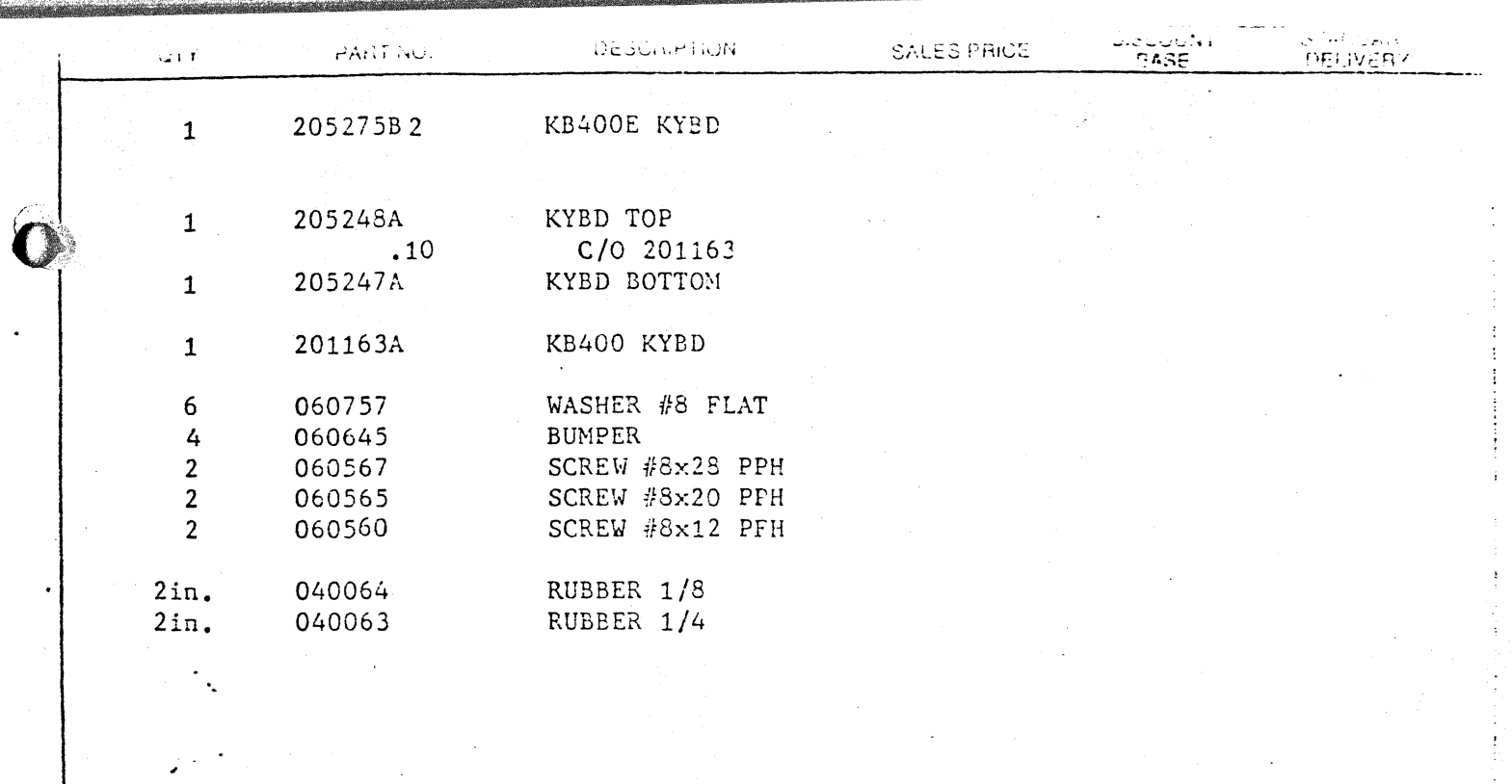

 $\mathcal{O}(\mathcal{E}^{\text{max}})$ 

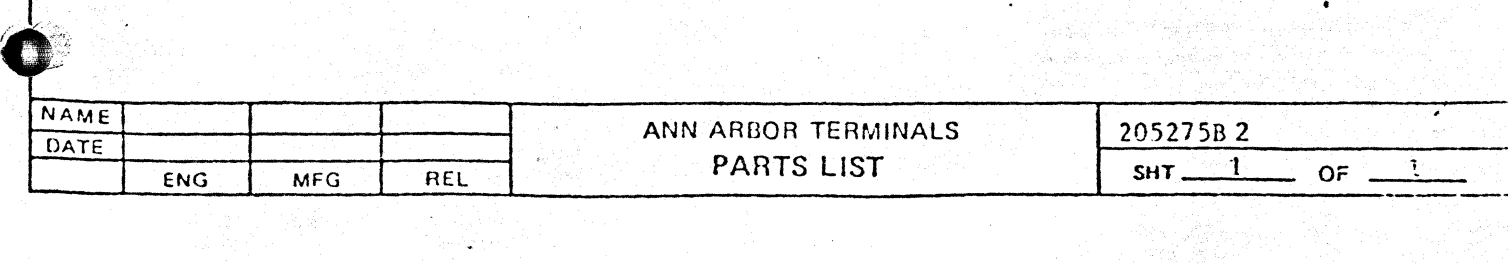

 $\frac{1}{2}$ 

jiya.<br>K

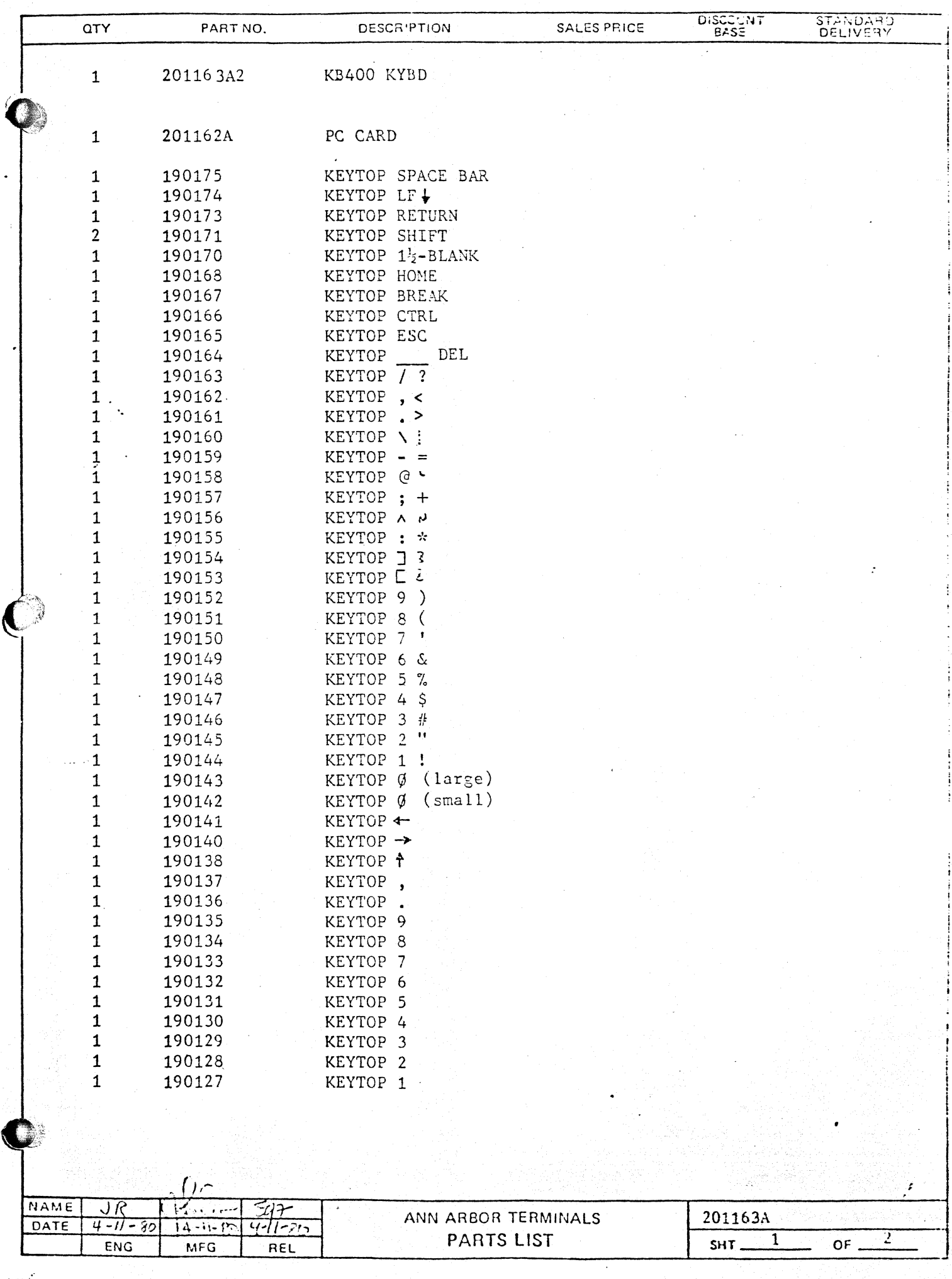

 $\frac{1}{2}$ 

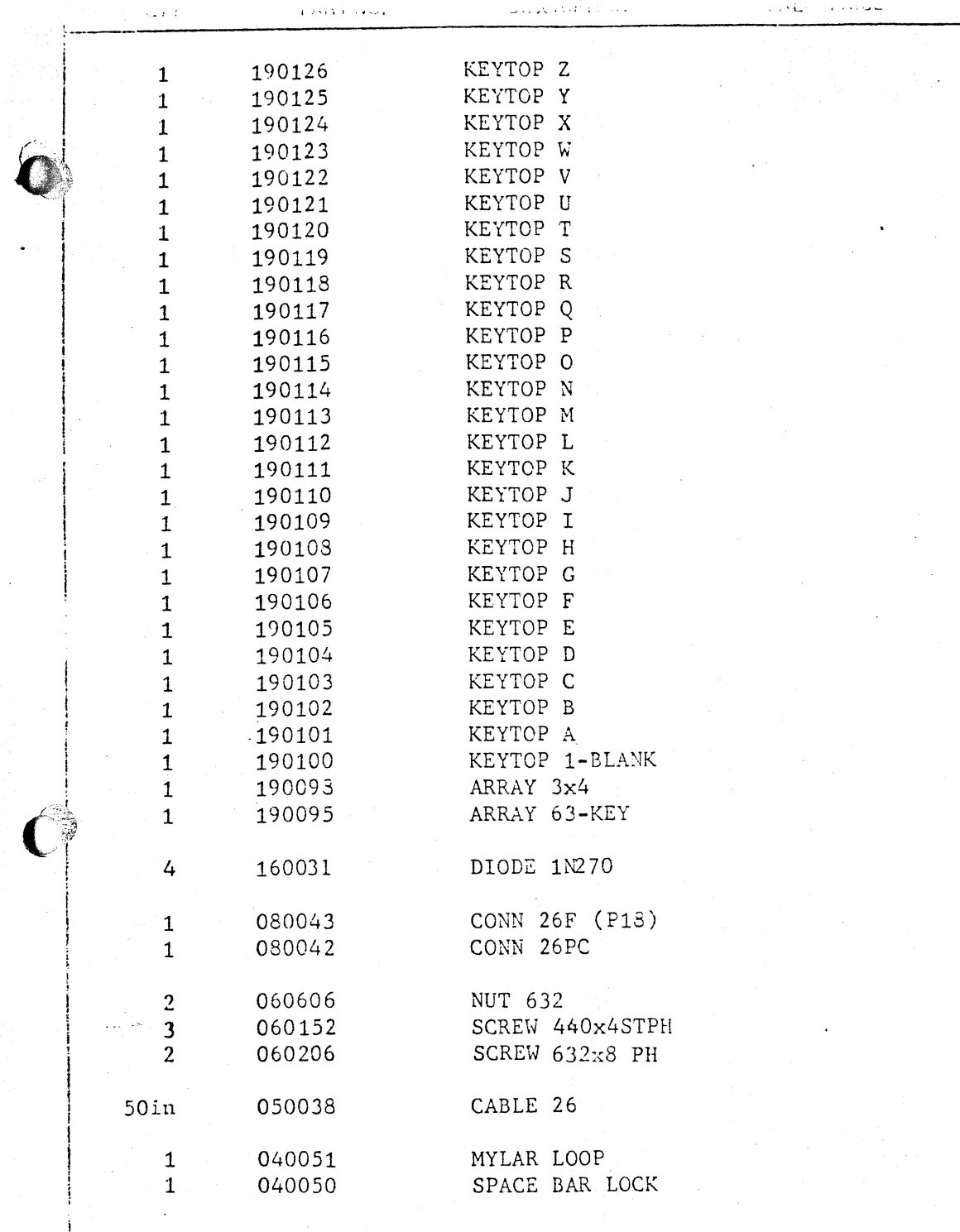

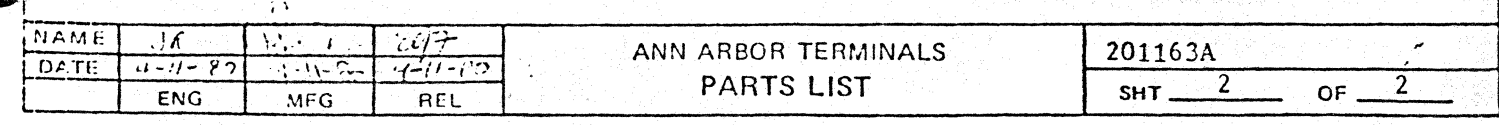

DELIVERY

 $5.56$ 

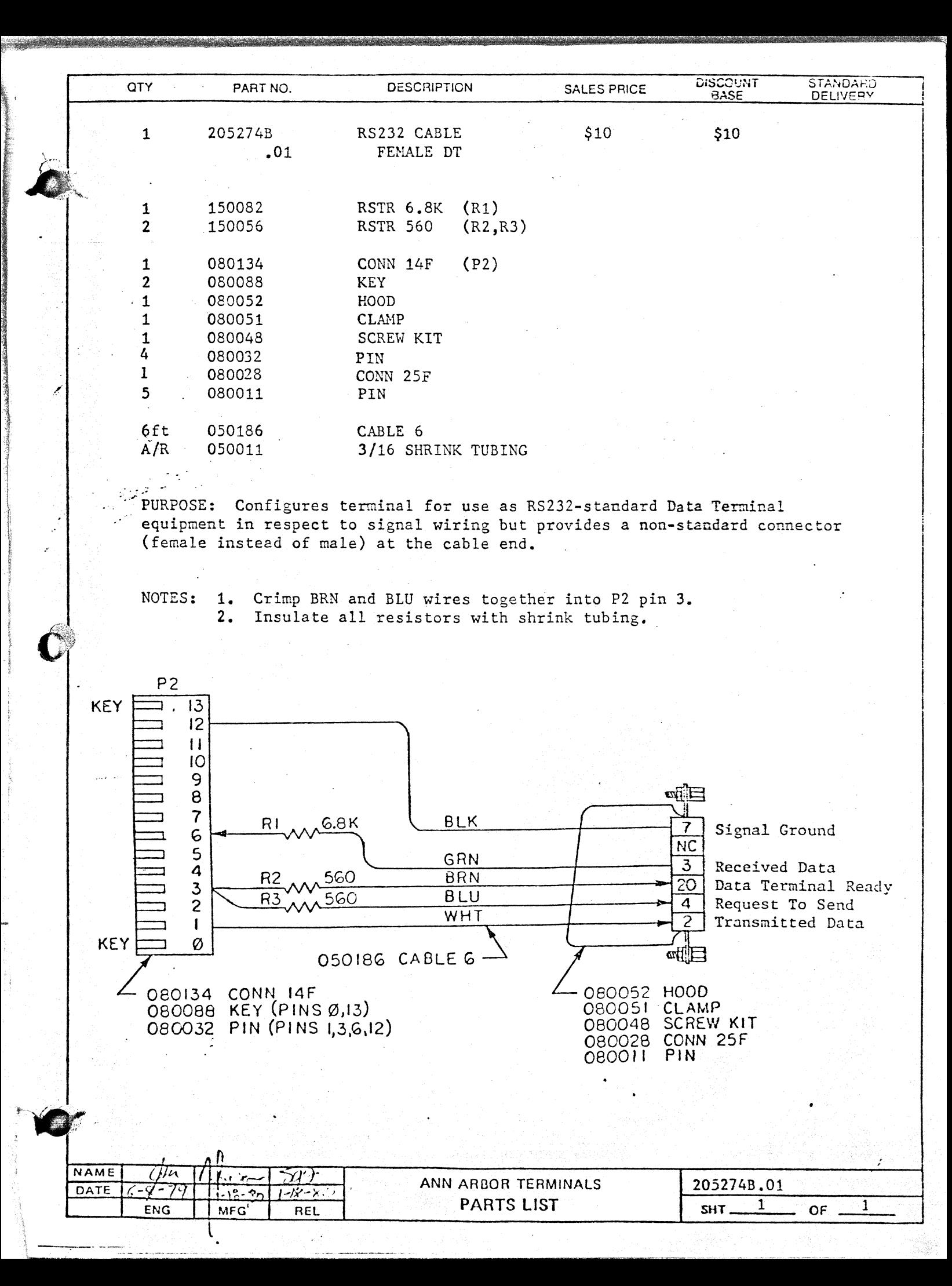

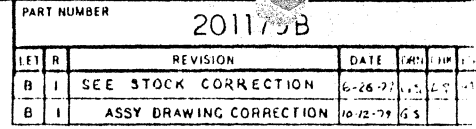

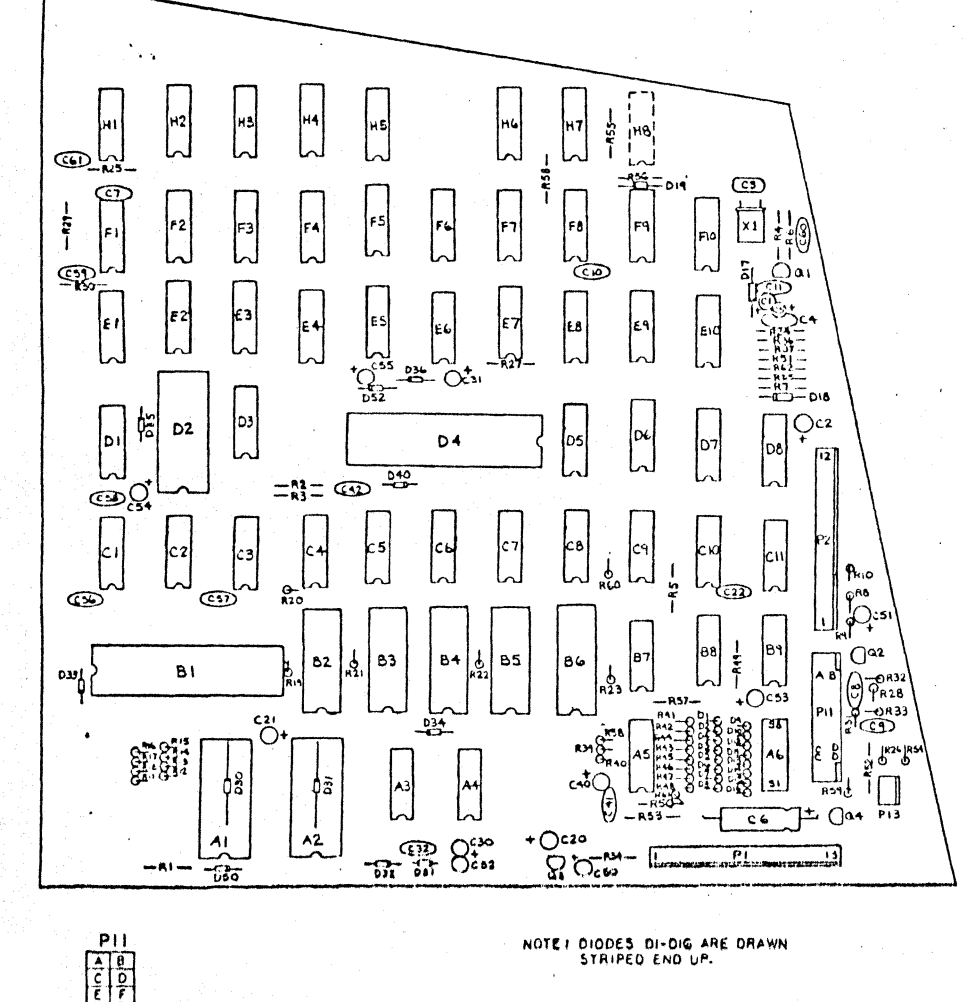

 $\overline{M}$ 

<u>r | 2</u>

**AA BB** 

NOTE: DIODES DI-DIG ARE DRAWN

PHOPHIE TARY NOTICE: THIS DOCUMENT CONTAINS PHOPHIE TARY RACHMATION OF ARE UNITES OTHERWISE SPECIFIED:<br>QUAENSIONS ARE IN INCHES ANDOR TERMINALS INCONSCITATED AND RETHER THE DOCUMENT NEW SACTORITIES.<br>THEORRATION STALE BE PUBLISHED, REFRINXICED, COPIED, DISCEOSED OR USED FOR AND INCLUDE CHEMICALLY ANY PURPOSE OTHER THAN CONSTRIBUTION THIS DOCUMENT WITHOUT THE EXPIRIS: APPLIED OR PLATED FINISHES WHITTEN PERMISSION OF A DULY AUTHORIZED REPRESENTATIVE OF SAID COMPANY **TOLERANCES** NAME  $G.S$ JA.  $\mathbf{x} = \mathbf{y}$  $2 - 7 - 79$  $\mathbf{X} \times \mathbf{X} = \mathbf{I}$ DATE <u>اند ثد ا</u>  $2 - 1 - 29$  $\iota$  $\begin{array}{c}\n 1.7734 \\
\times 1.7744 \\
\hline\n 1.7744 \\
\hline\n 2.7744 \\
\hline\n 3.7744 \\
\hline\n 4.7744 \\
\hline\n 5.7744 \\
\hline\n 6.7744 \\
\hline\n 7.7744 \\
\hline\n 7.7744 \\
\hline\n 8.7744 \\
\hline\n 9.7744 \\
\hline\n 1.7744 \\
\hline\n 1.7744 \\
\hline\n 1.7744 \\
\hline\n 1.7744 \\
\hline\n 1.7744 \\
\hline\n 1.7744 \\
\h$ ELFC ENGH APPROVED DRAWN MECH ENGR B۲ CHECKED **ANTI ARBOR**<br>TERMINALE INC<br>6107 JACKSON NOAD + ANN ARBOR, MICHIGAN **4103 + 313780 0028 REMOVE ALL BURRS AND SHARP EDGES** RADH AND FILLETS .010 TO .020 DO NOT SCALE THIS DRAWING. TERMINAL BD **MAILHIAI**  $\overline{\mathbf{g}^{\mathcal{H}}_{\mathbf{u}}}$ PART NUMBER 201179B FINISH

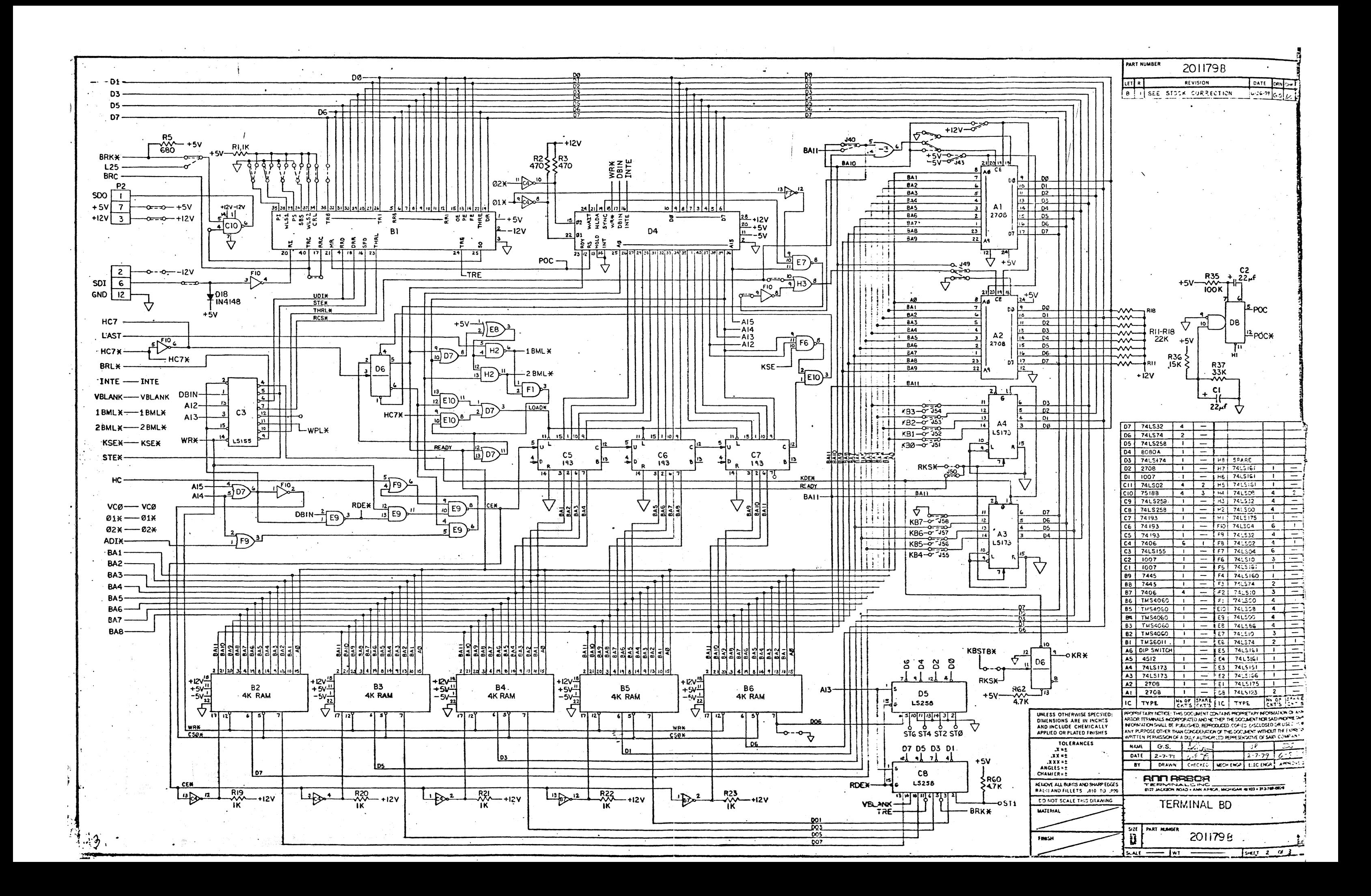

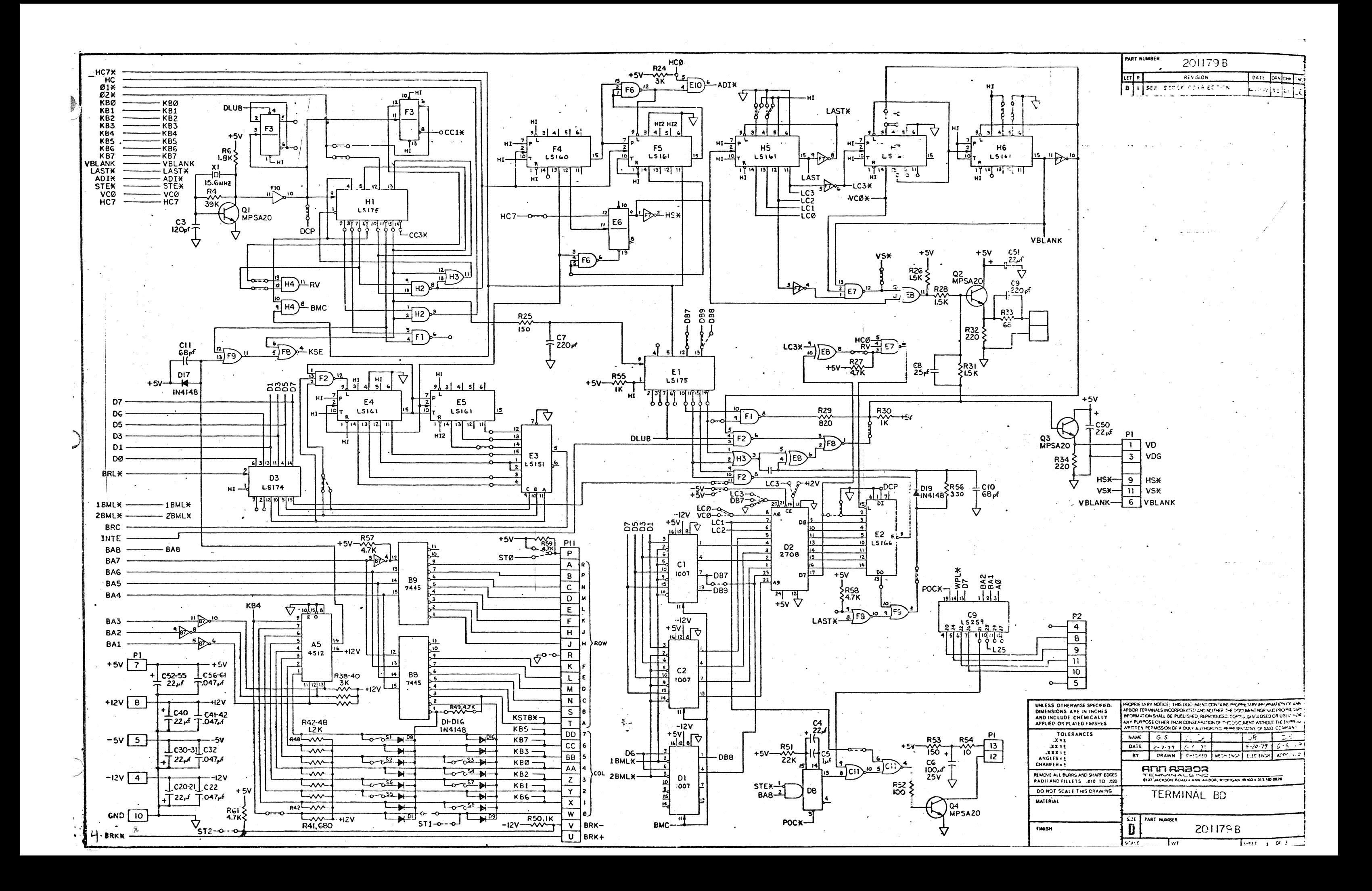